### **BAB III**

### **ANALISIS DAN PERANCANGAN SISTEM**

### **3.1 Identifikasi Masalah, Peluang, dan Tujuan**

 Tahap pertama yaitu melakukan identifikasi masalah dan melakukan pengumpulan data dengan cara wawancara pemilik bengkel Derry *Auto Service* dan observasi. Setiap organisasi atau perusahaan pasti mempunyai struktur organisasi begitu pula dengan Derry *Auto Service*. Adapun struktur organisasi dari Derry *Auto Service* akan dijelaskan pada Gambar 3.1 berikut ini:

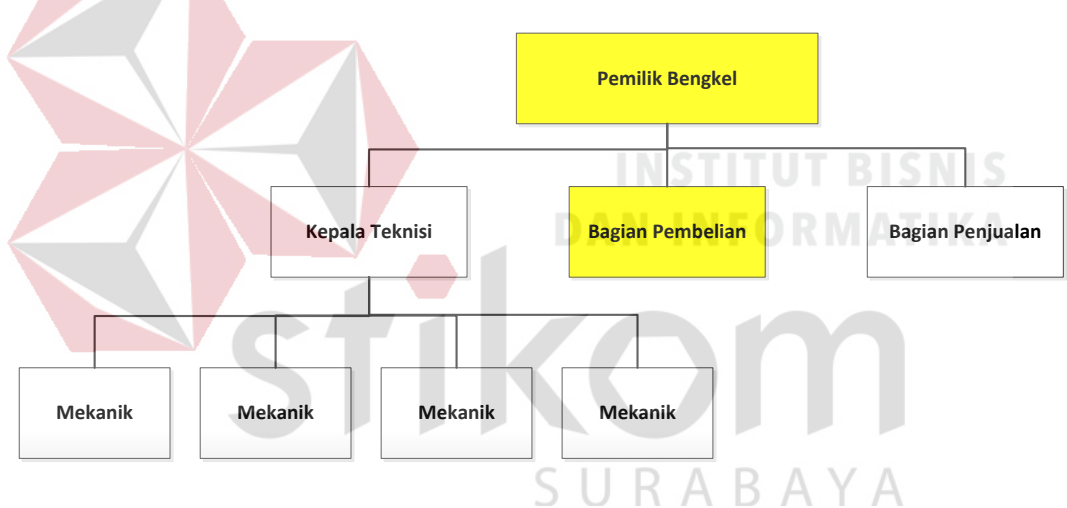

Gambar 3.1 Struktur Organisasi Derry *Auto Service*

Dari hasil wawancara diperoleh permasalahan pada bulan Januari sampai dengan Mei 2013 mendapatkan 32 keluhan pelanggan dari 114 transaksi. Hal ini berarti jumlah keluhan pelanggan sebesar 28,07% dari jumlah transaksi. Pelanggan mengeluh karena kendaraan yang telah diperbaiki Derry *Auto Service* mengalami kerusakan yang sama setelah beberapa bulan digunakan. Salah satu penyebab kerusakan karena kualitas *spare part* yang diganti tidak baik. Hal ini terjadi karena pada saat melakukan pemilihan *supplier* untuk pembelian spare

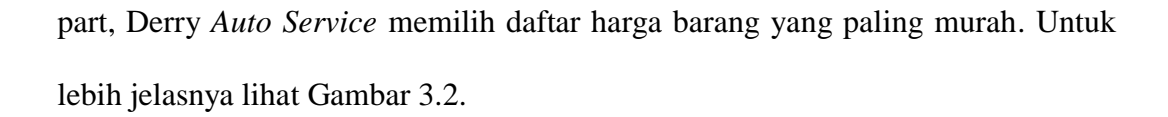

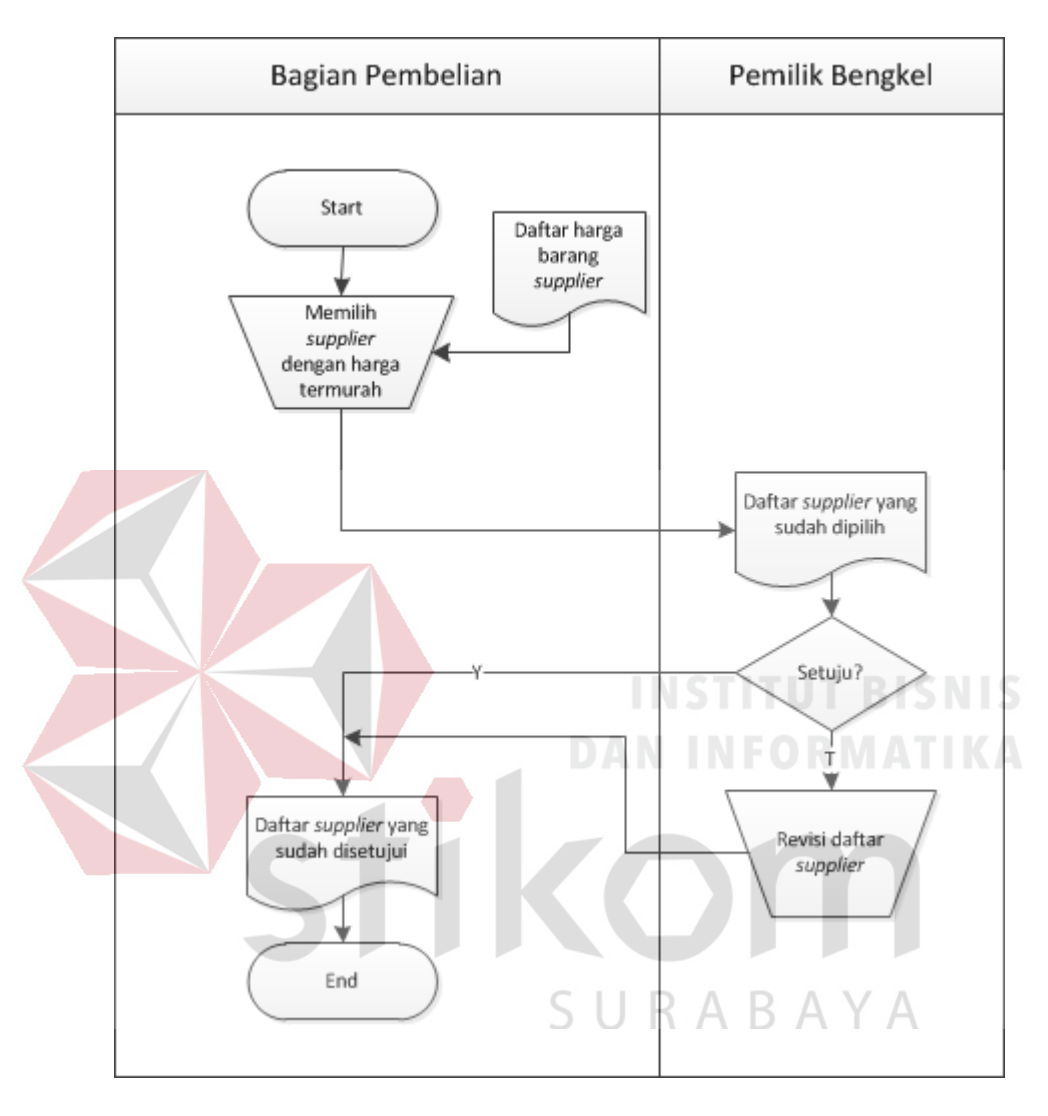

Gambar 3.2 *Document Flow* Memilih *Supplier* 

Penjelasan *document flow* memilih *supplier* pada Gambar 3.2 bisa dilihat

pada Tabel 3.1.

| <b>Nama Proses</b> | Keterangan                                      | Output     |
|--------------------|-------------------------------------------------|------------|
| Memilih            | Bagian pembelian memilih <i>supplier</i> dengan | Daftar     |
| supplier           | harga termurah dari daftar barang tiap-tiap     | supplier   |
| dengan harga       | supplier lalu diberikan kepada pemilik bengkel  | yang sudah |

Tabel 3.1 Penjelasan *Document Flow* Memilih *Supplier*

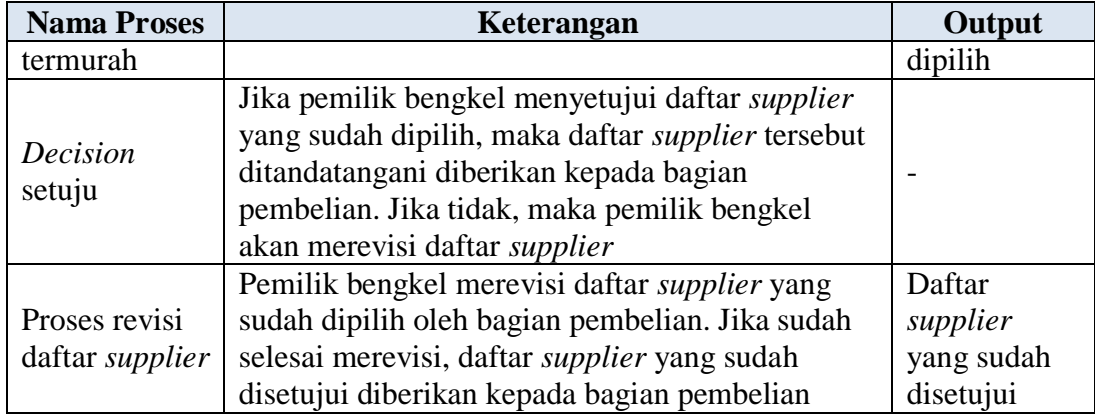

Setelah menjelaskan *document flow* memilih *supplier*, Tabel 3.2

merupakan tugas dan tanggung jawab dari pemilik bengkel dan bagian pembelian.

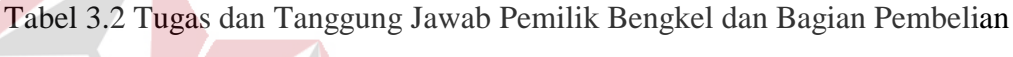

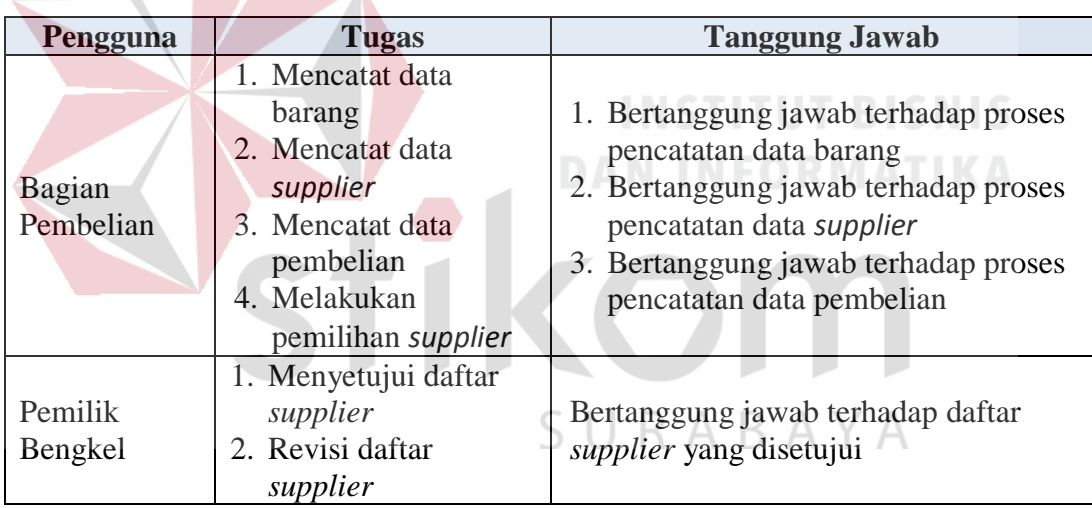

 Setelah mengetahui tugas pemilik bengkel dan bagian pembelian dalam pemilihan *supplier*, tugas-tugas tersebut akan dianalisis agar bisa mengurangi permasalahan keluhan pelanggan karena kualitas *spare part* yang diganti tidak baik.

### **3.1.1 Analisis tugas bagian pembelian**

 Bagian pembelian melakukan pemilihan *supplier* hanya berdasarkan satu kriteria yaitu kriteria harga barang yang paling murah karena perusahaan Derry *Auto Service* tidak memiliki sistem yang mampu melakukan pemilihan *supplier* dengan kriteria yang beragam.

### **3.1.2 Analisis tugas pemilik bengkel**

 Pemilik bengkel melihat daftar *supplier* yang sudah dipilih oleh bagian pembelian. Jika menyetujui daftar *supplier* yang sudah dipilih oleh bagian pembelian, maka daftar *supplier* tersebut ditandatangani dan diberikan kepada bagian pembelian. Jika tidak, maka pemilik bengkel akan merevisi daftar *supplier*. Daftar *supplier* yang disetujui pemilik bengkel adalah daftar *supplier* yang dipilih berdasarkan harga barang yang paling murah.

Setelah melakukan analisis tugas masing-masing pengguna, maka ditemukan beberapa kelemahan yang harus diselesaikan. Solusi yang diberikan yaitu membuat sistem pendukung keputusan pemilihan *supplier* dengan metode AHP yang akan memudahkan pengambilan keputusan pemilihan *supplier* dengan kriteria yang beragam.

### **3.2 Menentukan Kebutuhan Informasi**

 Sistem Pendukung Keputusan Pemilihan *Supplier* pada Derry *Auto Service* dengan metode AHP membutuhkan data kriteria, data *intensity rating*, data barang, data *supplier*, data pembelian, dan data penilaian barang. Berikut ini penjelasan mengenai data-data yang dibutuhkan oleh pemilik bengkel dan bagian pembelian:

### **3.2.1 Kebutuhan informasi untuk pemilik bengkel**

 Berikut ini adalah kebutuhan informasi yang dibutuhkan oleh pemilik bengkel:

a. Data kriteria

Data kriteria merupakan data yang mengungkapkan kriteria apa saja yang digunakan perusahaan dalam menentukan *supplier* untuk pembelian *spare part*.

b. Data *intensity rating*

Data *intensity rating* merupakan skala intensitas yang berbeda untuk tiap kriteria. Setiap skala dapat mempunyai sifat spesifik untuk tiap kriteria.

 Dengan sistem yang baru, pemilik bengkel menggunakan fungsi-fungsi sebagai berikut:

1. Menentukan kriteria pemilihan *supplier*

- 2. Menentukan bobot penilaian kriteria
- 3. Menilai produk *supplier*

### **3.2.2 Kebutuhan informasi untuk bagian pembelian**

 Berikut ini adalah kebutuhan informasi yang dibutuhkan oleh bagian pembelian:

a. Data barang

# SURABAYA

Data barang merupakan data-data yang berisi informasi mengenai *spare part* apa saja yang dibeli perusahaan dalam memenuhi kegiatan operasional.

b. Data *supplier*

Data *supplier* merupakan data-data yang berisi informasi mengenai *supplier* yang digunakan dalam membeli *spare part*.

c. Data pembelian

Data pembelian merupakan data-data yang berisi informasi mengenai pembelian yang dilakukan perusahaan.

 Dengan sistem yang baru, bagian pembelian menggunakan fungsi-fungsi sebagai berikut:

- 1. Mencatat data barang
- 2. Mencatat data *supplier*
- 3. Mencatat data pembelian
- 4. Melakukan pemilihan *supplier*

Sesuai dengan hasil menentukan kebutuhan informasi yang sudah dijabarkan diatas, terdapat beberapa fungsi yang tidak perlu dilakukan dan penambahan fungsi baru pada sistem yang akan dibuat. Perbandingan antara fungsi-fungsi saat ini dengan fungsi-fungsi baru dapat dilihat pada Tabel 3.3.

| Pengguna            | Fungsi                           |                                                 |                                                                                                    |
|---------------------|----------------------------------|-------------------------------------------------|----------------------------------------------------------------------------------------------------|
|                     | <b>Saat Ini</b>                  | <b>Baru</b>                                     | Keterangan                                                                                                    |
| Pemilik<br>Bengkel  | Menyetujui<br>daftar<br>supplier |                                                 | Fungsi ini diganti dengan<br>tiga<br>fungsi, yaitu:<br>1. Menentukan kriteria pemilihan<br>supplier<br>2. Menentukan bobot penilaian<br>kriteria<br>3. Menilai produk supplier |
|                     | Revisi daftar                    |                                                 | Fungsi ini diganti dengan menilai                                                                                                    |
|                     | supplier                         |                                                 | produk supplier                                                                                                    |
|                     |                                  | Menentukan<br>kriteria<br>pemilihan<br>supplier | Fungsi ini menggantikan fungsi<br>menyetujui daftar supplier                                                                                                    |
|                     |                                  | Menentukan<br>bobot penilaian<br>kriteria       | Fungsi ini menggantikan fungsi<br>menyetujui daftar supplier                                                                                                    |
|                     |                                  | Menilai produk<br>supplier                      | Fungsi ini menggantikan fungsi<br>menyetujui daftar supplier dan<br>revisi daftar supplier                                                                                     |
| Bagian<br>Pembelian | Mencatat<br>data barang          |                                                 | Fungsi mencatat data<br>barang<br>dilakukan secara manual. Fungsi<br>ini diganti dengan mencatat data<br>barang pada database                                                  |

Tabel 3.3 Perbandingan Fungsi-Fungsi Saat Ini dengan Fungsi-Fungsi Baru

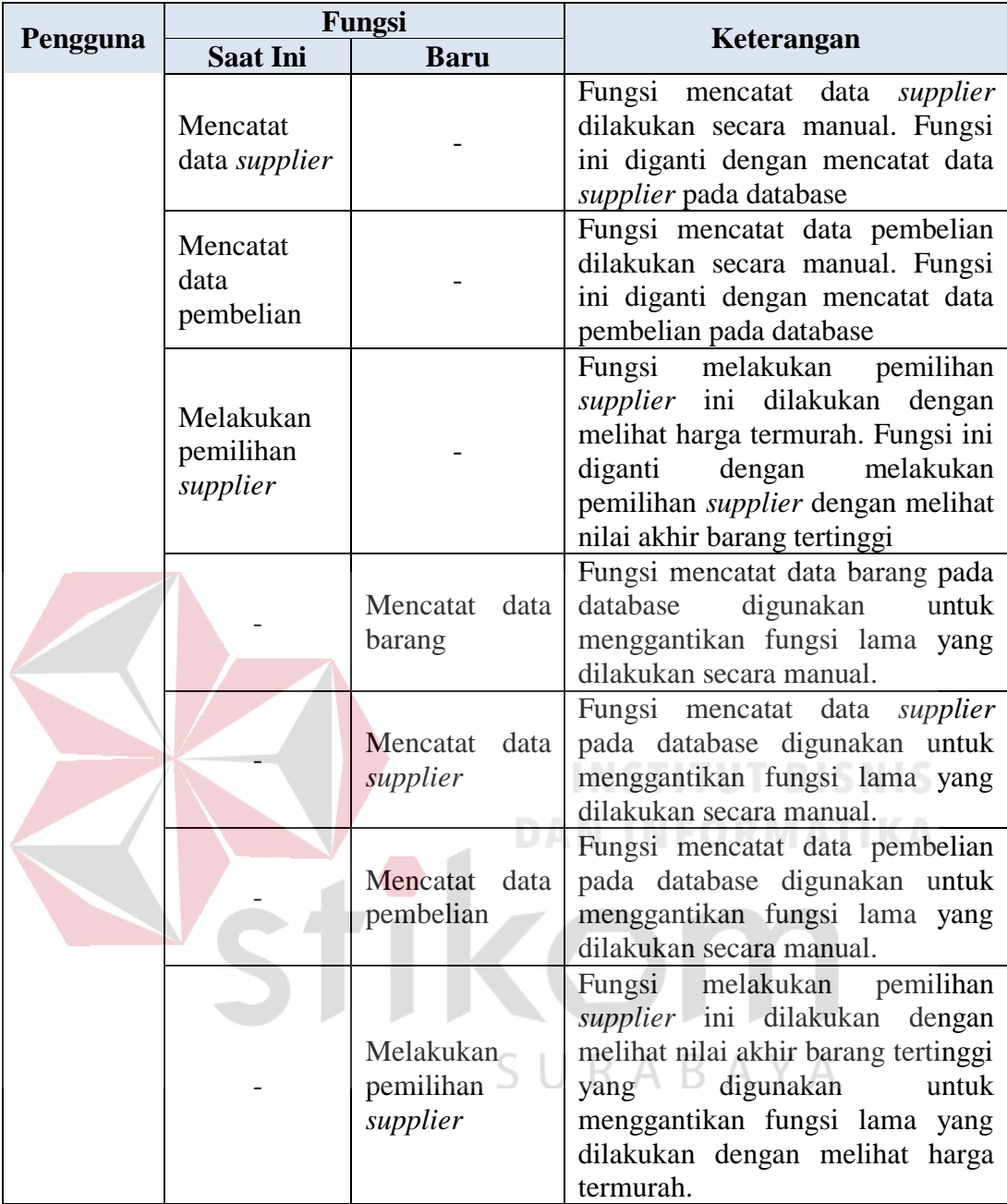

### **3.3 Analisis Kebutuhan Sistem**

Analisis kebutuhan sistem yaitu melakukan identifikasi kebutuhan fungsional dan nonfungsional sistem pendukung keputusan pemilihan *supplier* untuk dapat menentukan modul-modul pada sistem yang akan dibuat.

### **3.3.1 Pemilik bengkel**

Pemilik bengkel memiliki 3 fungsi yaitu menentukan kriteria pemilihan supplier, menentukan bobot penilaian kriteria, dan menilai produk *supplier*. Adapun penjelasan setiap fungsi dapat dilihat sebagai berikut:

a Fungsi menentukan kriteria pemilihan *supplier*

Keterangan dari fungsi menentukan kriteria pemilihan *supplier* oleh pemilik bengkel dapat dilihat pada Tabel 3.4.

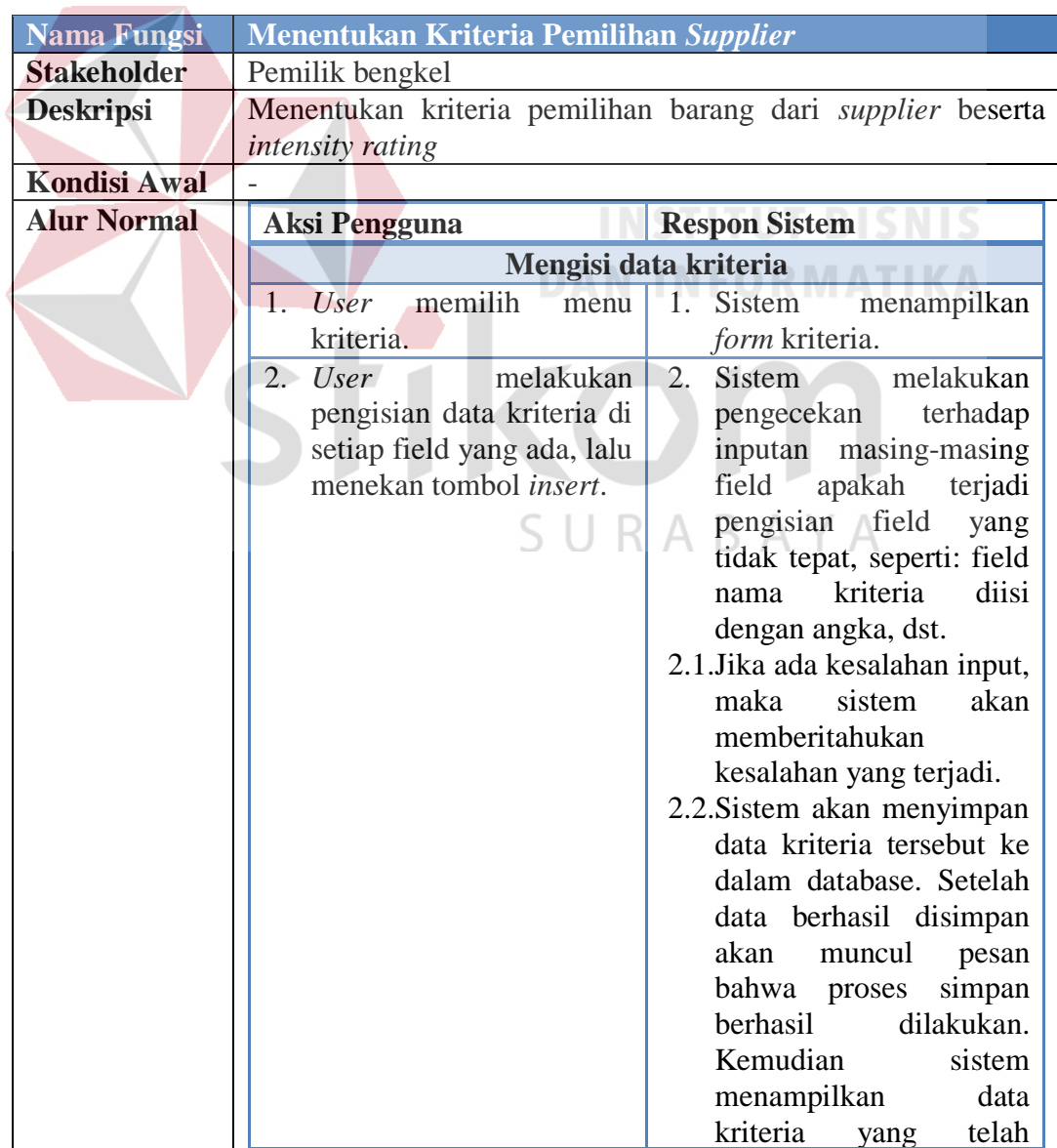

Tabel 3.4 Keterangan Fungsi Menentukan Kriteria Pemilihan *Supplier*

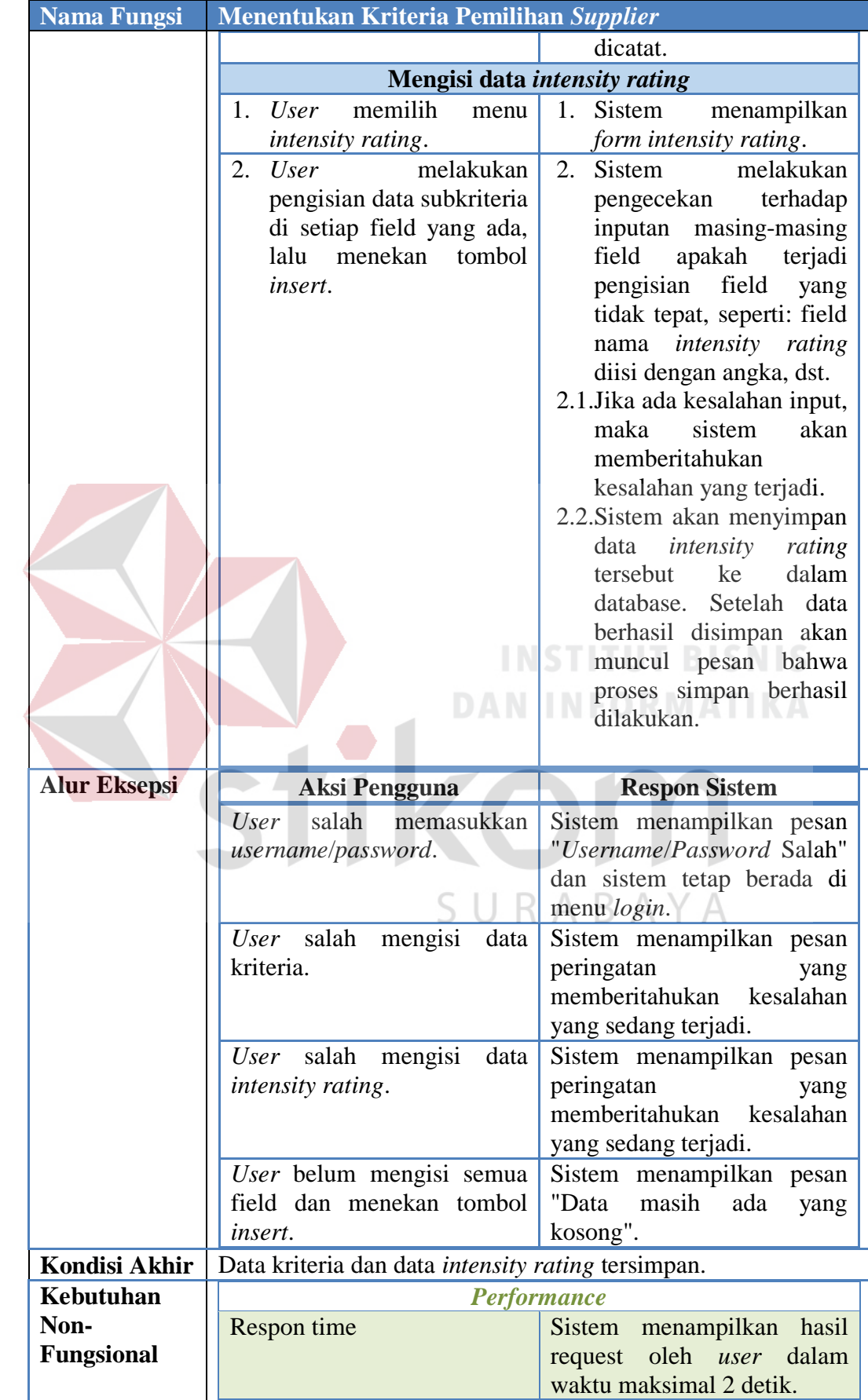

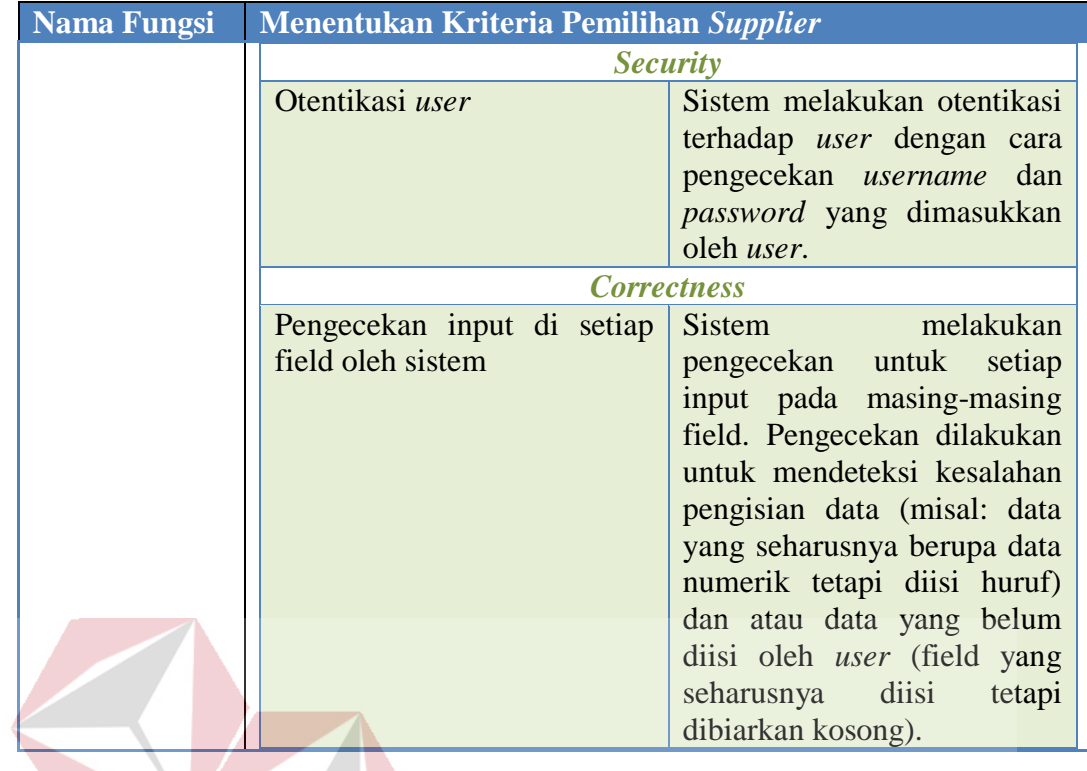

b Fungsi menentukan bobot penilaian kriteria **SNIS** 

Keterangan dari fungsi menentukan bobot penilaian kriteria oleh pemilik

bengkel dapat dilihat pada Tabel 3.5.

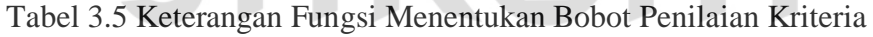

 $\sim$  $\mathbf{r}$  $\sim$ **Contract** 

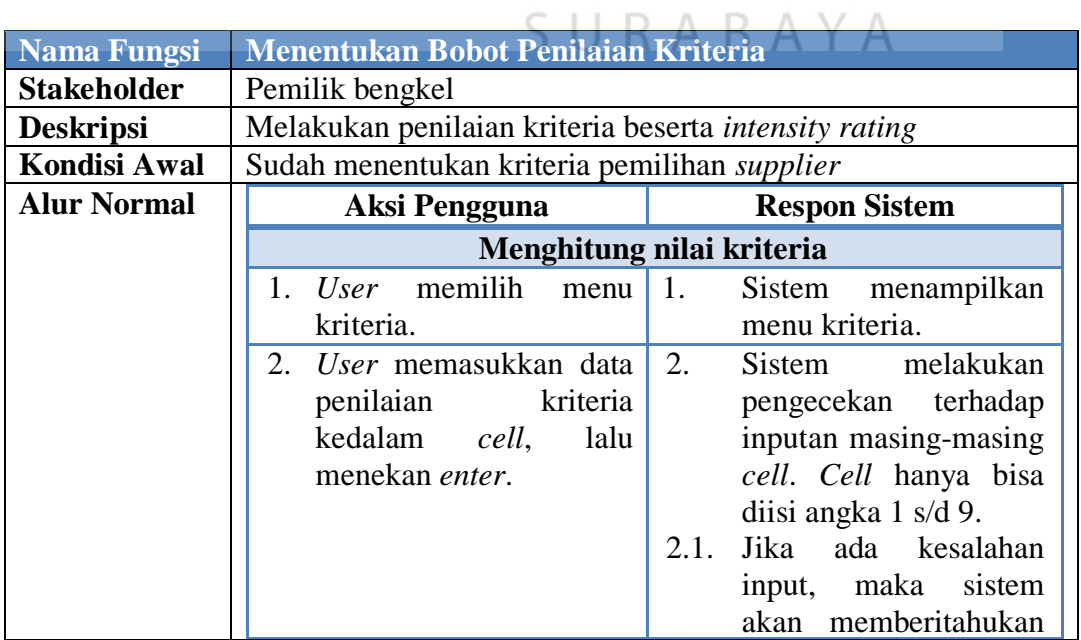

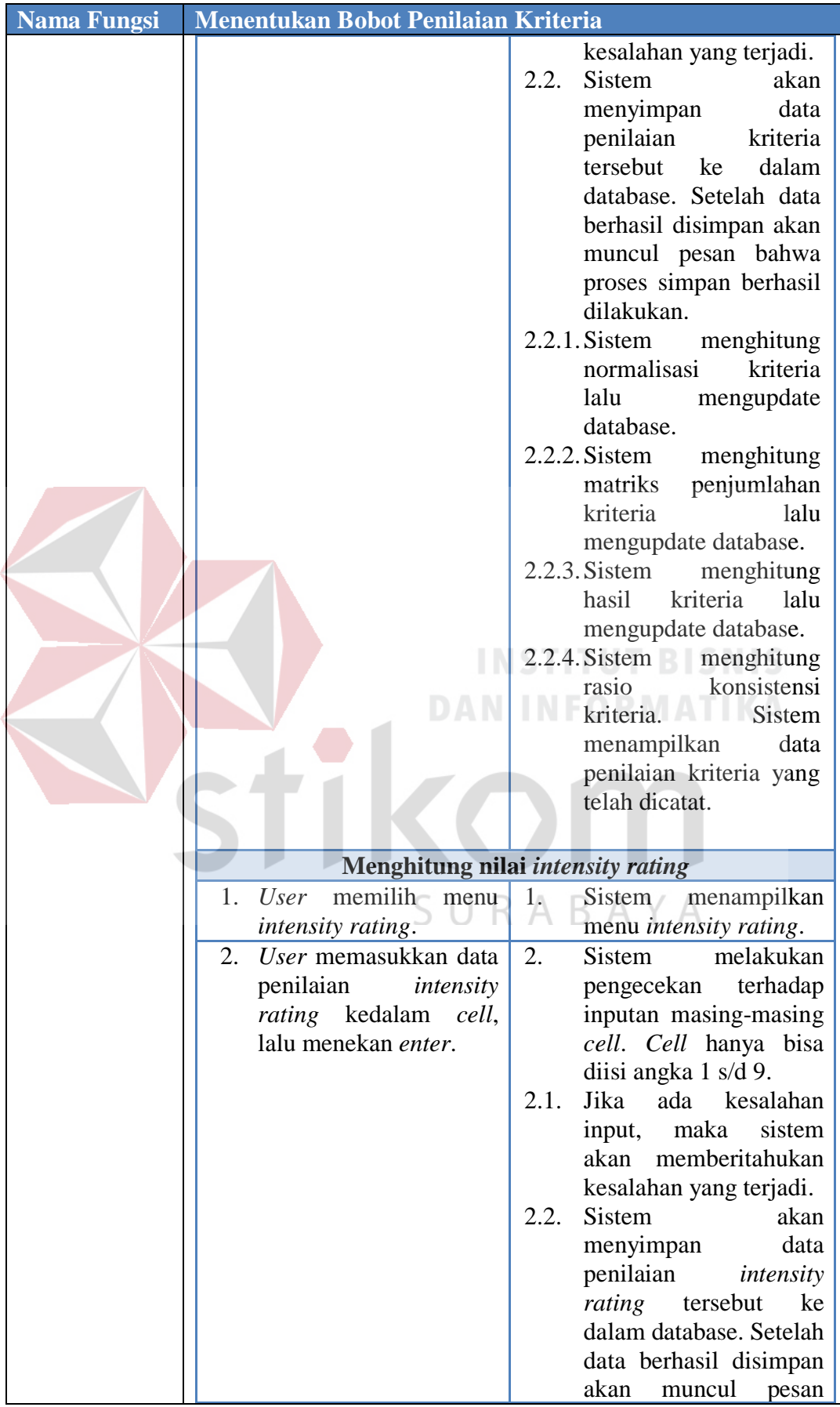

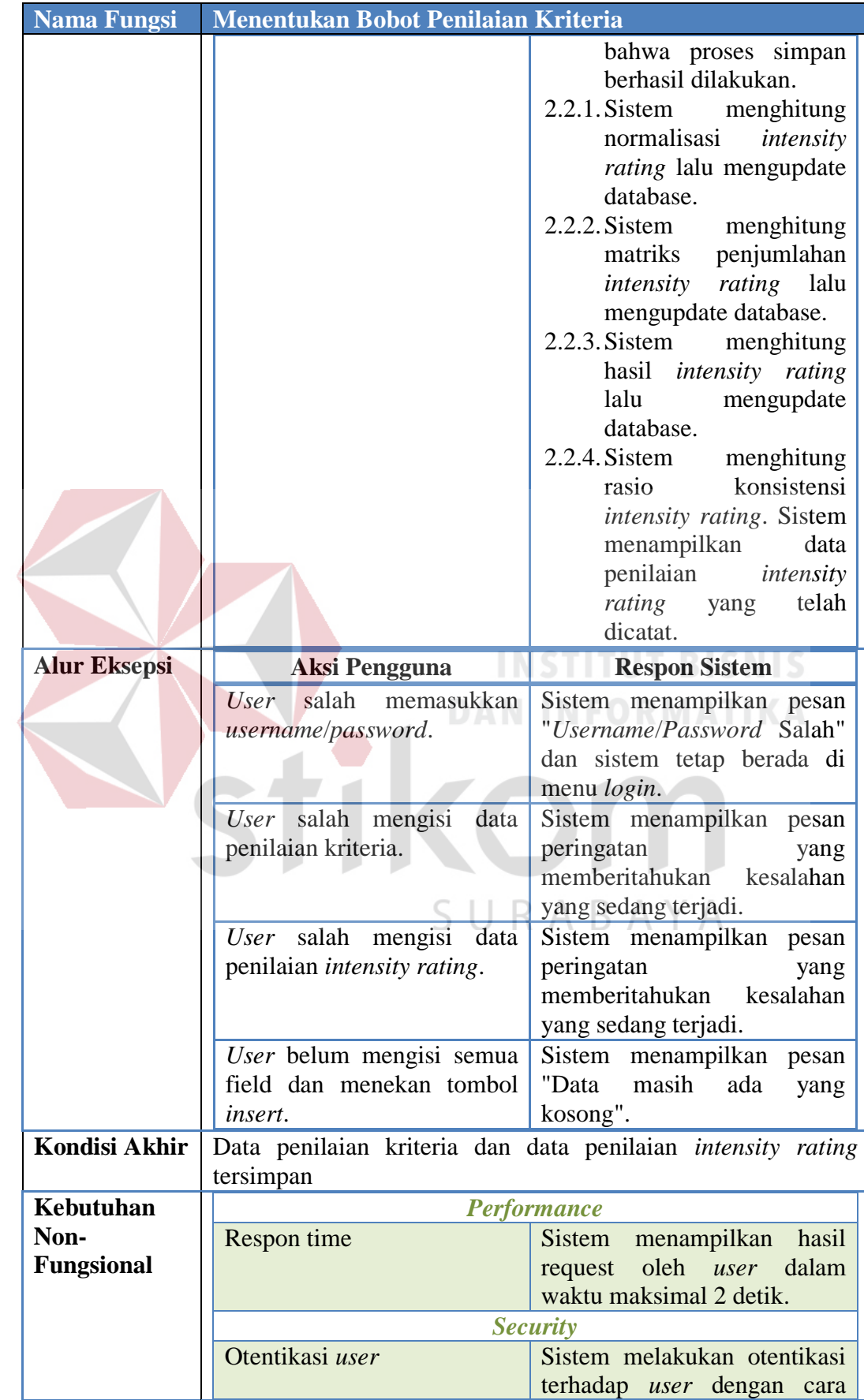

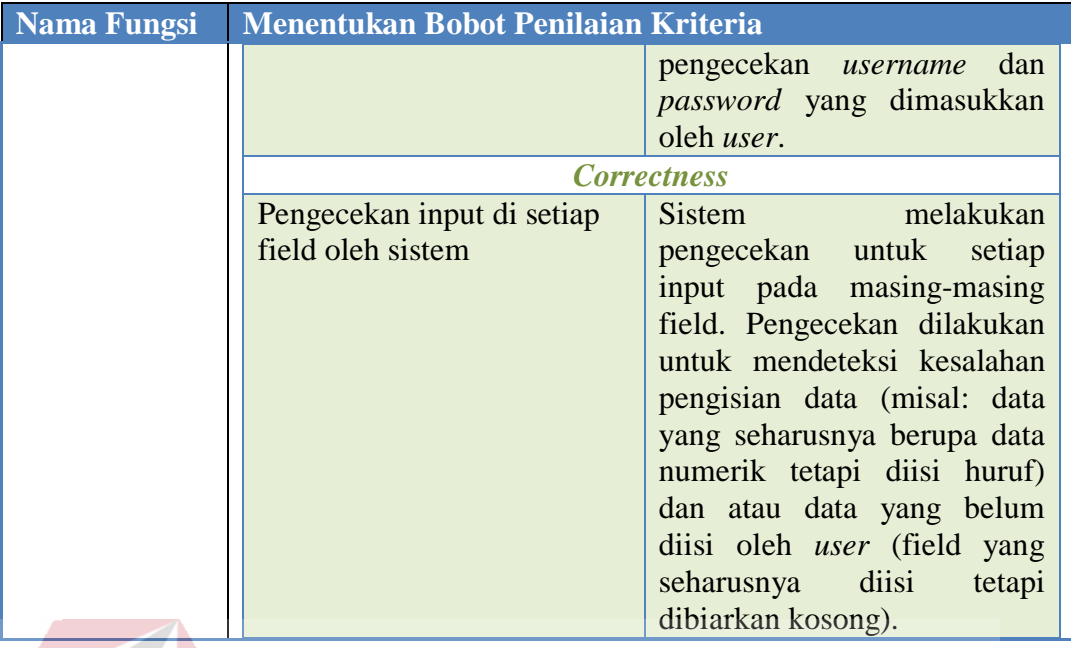

c Fungsi menilai produk *supplier*

Keterangan dari fungsi menilai produk *supplier* oleh pemilik bengkel dapat

dilihat pada Tabel 3.6.

**DAN INFORMATIKA** 

# Tabel 3.6 Keterangan Fungsi Menilai Produk *Supplier*

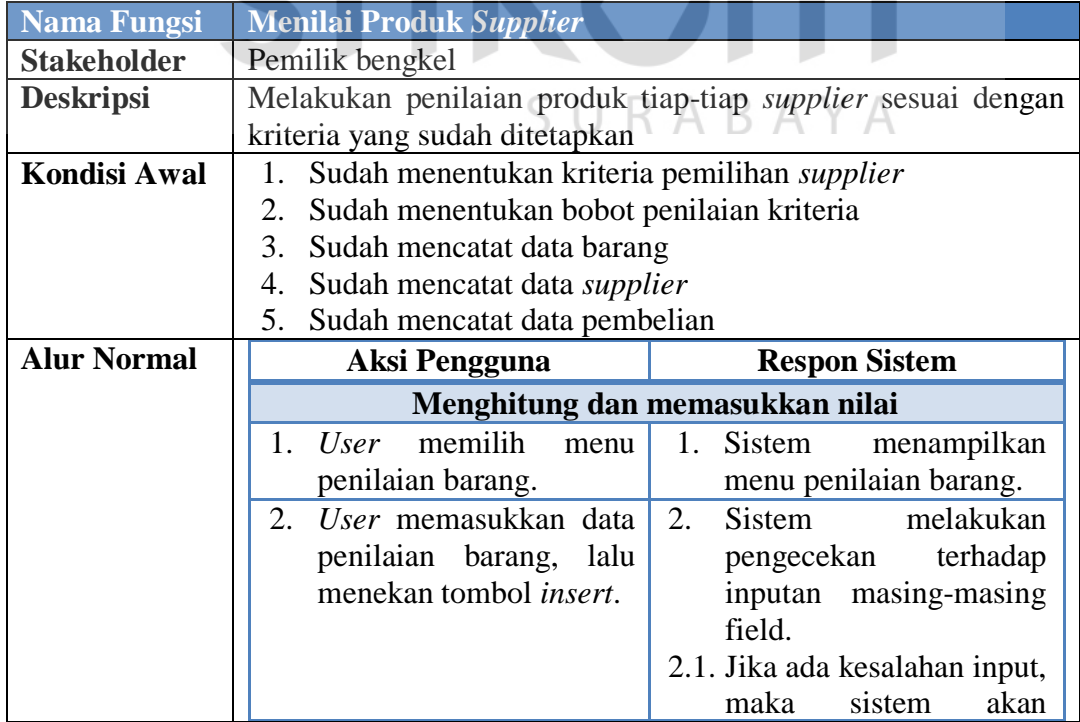

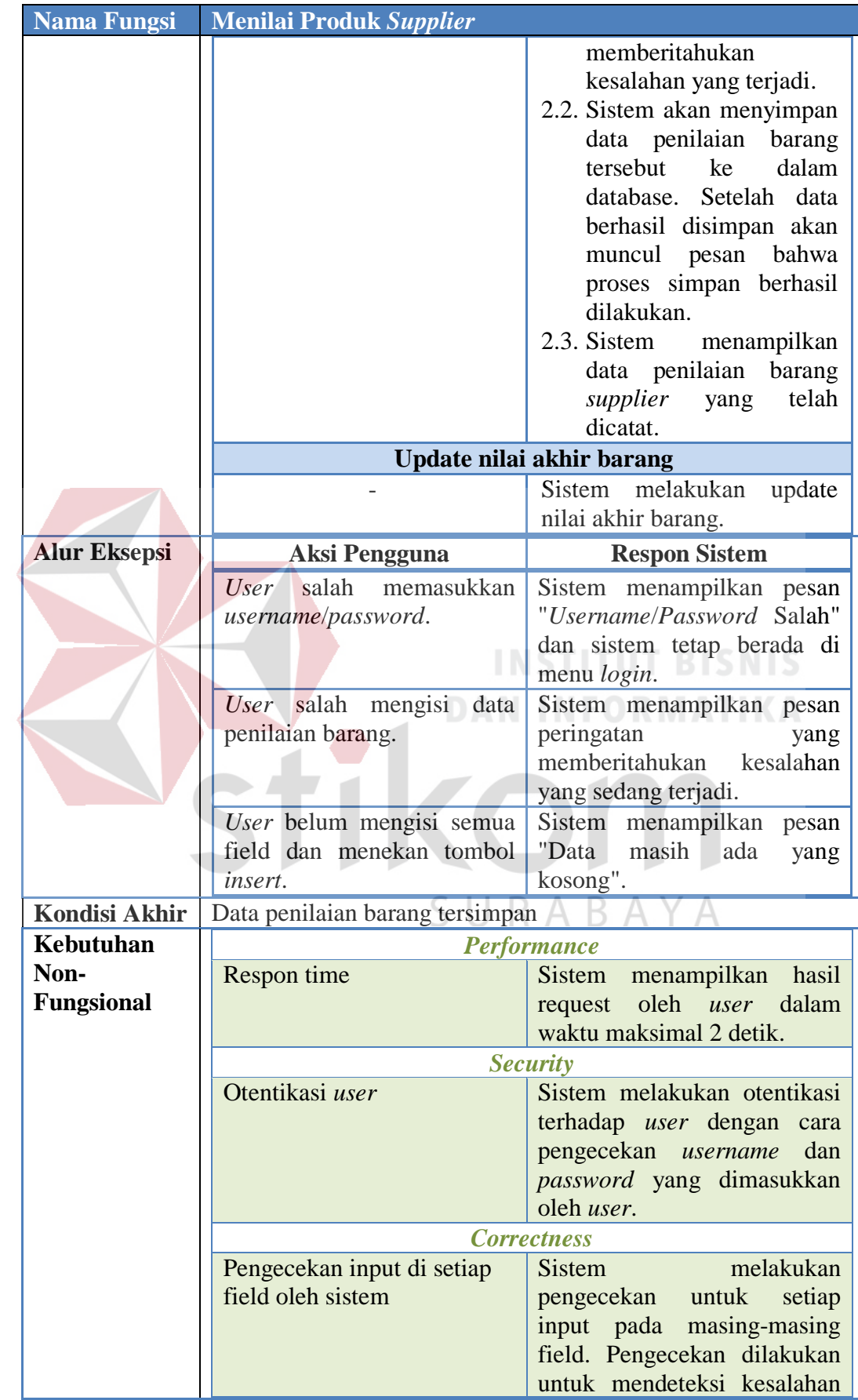

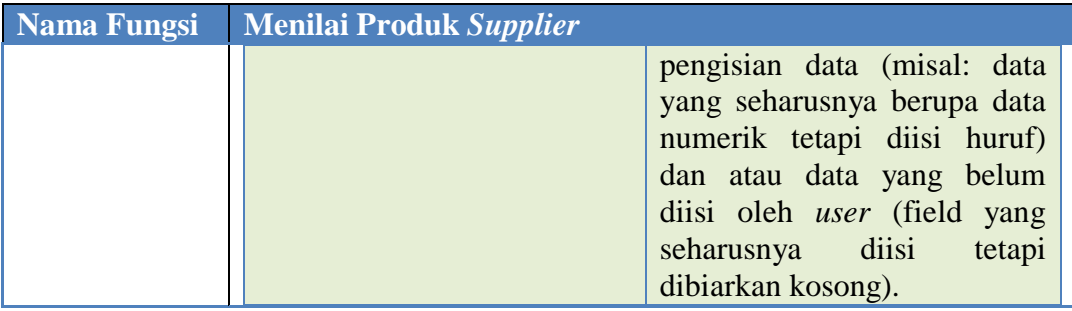

### **3.3.2 Bagian pembelian**

 Bagian pembelian memiliki 4 fungsi yaitu mencatat data barang, mencatat data *supplier*, mencatat data pembelian, dan melakukan pemilihan *supplier*. Adapun penjelasan setiap fungsi dapat dilihat sebagai berikut:

a Fungsi mencatat data barang

Keterangan dari fungsi mencatat data barang oleh bagian pembelian dapat

**INSTITUT BISNIS** 

**STATISTICS** 

**DAN INFORMATIKA** 

dilihat pada Tabel 3.7.

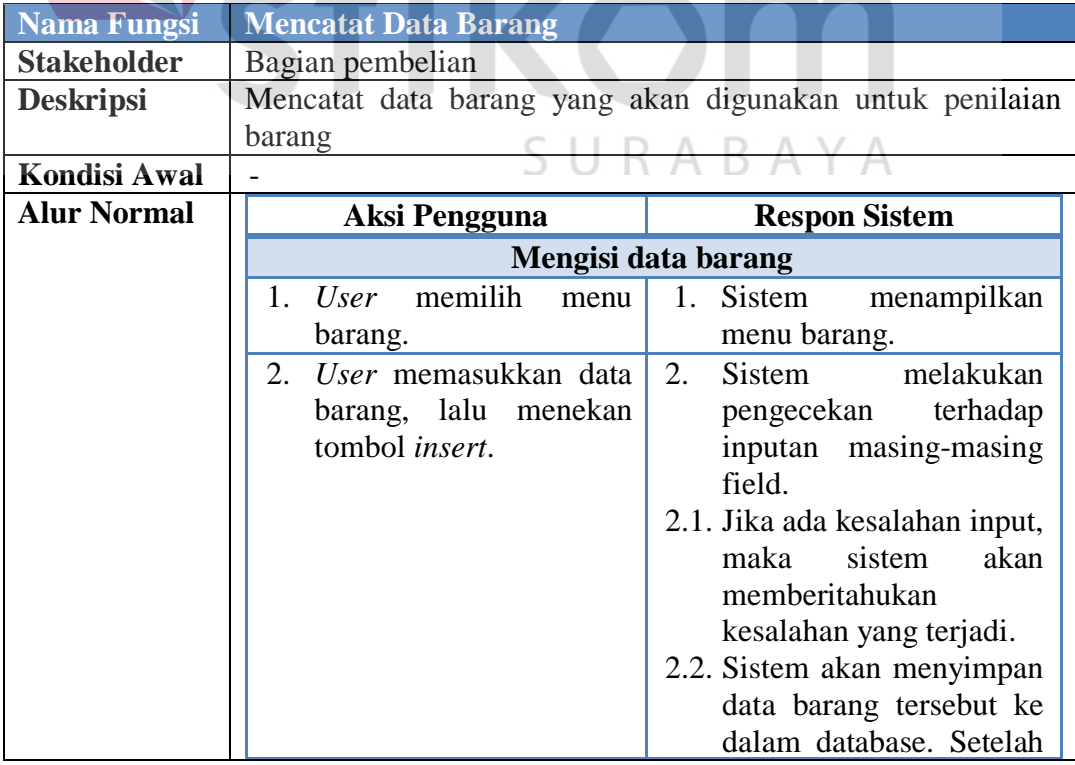

### Tabel 3.7 Keterangan Fungsi Mencatat Data Barang

 $\sim$ 

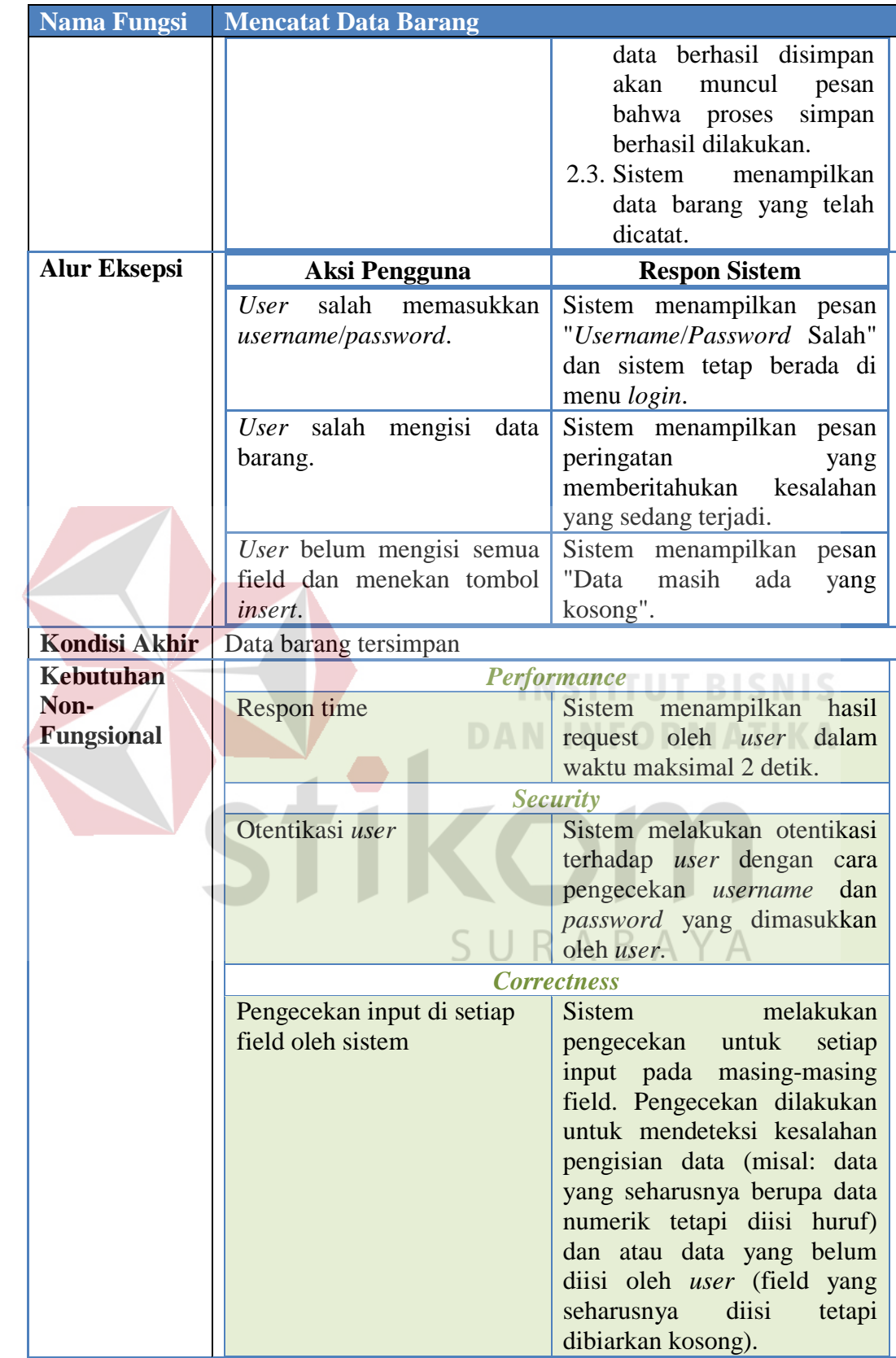

b Fungsi mencatat data *supplier*

Keterangan dari fungsi mencatat data *supplier* oleh bagian pembelian dapat dilihat pada Tabel 3.8.

| <b>Nama Fungsi</b>  | <b>Mencatat Data Supplier</b>                                     |                                  |  |
|---------------------|-------------------------------------------------------------------|----------------------------------|--|
| <b>Stakeholder</b>  | Bagian pembelian                                                  |                                  |  |
| <b>Deskripsi</b>    | Mencatat data <i>supplier</i> yang akan digunakan untuk penilaian |                                  |  |
|                     | barang                                                            |                                  |  |
| <b>Kondisi Awal</b> | Sudah mencatat data barang                                        |                                  |  |
| <b>Alur Normal</b>  | <b>Aksi Pengguna</b><br><b>Respon Sistem</b>                      |                                  |  |
|                     | Mengisi data supplier                                             |                                  |  |
|                     | User memilih<br>1.<br>menu                                        | 1. Sistem<br>menampilkan         |  |
|                     | supplier.                                                         | menu supplier.                   |  |
|                     | 2.<br>User memasukkan data                                        | Sistem<br>melakukan<br>2.        |  |
|                     | supplier, lalu menekan                                            | terhadap<br>pengecekan           |  |
|                     | tombol insert.                                                    | inputan masing-masing            |  |
|                     | field.                                                            |                                  |  |
|                     | 2.1. Jika ada kesalahan input,                                    |                                  |  |
|                     |                                                                   | maka sistem akan                 |  |
|                     |                                                                   | memberitahukan                   |  |
|                     |                                                                   | kesalahan yang terjadi.          |  |
|                     |                                                                   | 2.2. Sistem akan menyimpan       |  |
|                     |                                                                   | data <i>supplier</i> tersebut ke |  |
|                     |                                                                   | dalam database. Setelah          |  |
|                     |                                                                   | data berhasil disimpan           |  |
|                     |                                                                   | akan muncul<br>pesan             |  |
|                     |                                                                   | bahwa proses<br>simpan           |  |
|                     |                                                                   | berhasil dilakukan.              |  |
|                     |                                                                   | 2.3. Sistem menampilkan          |  |
|                     |                                                                   | data supplier yang telah         |  |
|                     |                                                                   | dicatat.                         |  |
| <b>Alur Eksepsi</b> | Aksi Pengguna                                                     | <b>Respon Sistem</b>             |  |
|                     | memasukkan<br>salah<br>User                                       | Sistem menampilkan pesan         |  |
|                     | username/password.                                                | "Username/Password Salah"        |  |
|                     |                                                                   | dan sistem tetap berada di       |  |
|                     |                                                                   | menu <i>login</i> .              |  |
|                     | User salah mengisi<br>data                                        | Sistem menampilkan pesan         |  |
|                     | supplier.                                                         | peringatan<br>yang               |  |
|                     |                                                                   | memberitahukan<br>kesalahan      |  |
|                     |                                                                   | yang sedang terjadi.             |  |
|                     | User belum mengisi semua                                          | Sistem menampilkan pesan         |  |
|                     | field dan menekan tombol                                          | masih<br>"Data<br>ada<br>yang    |  |

Tabel 3.8 Keterangan Fungsi Mencatat Data *Supplier*

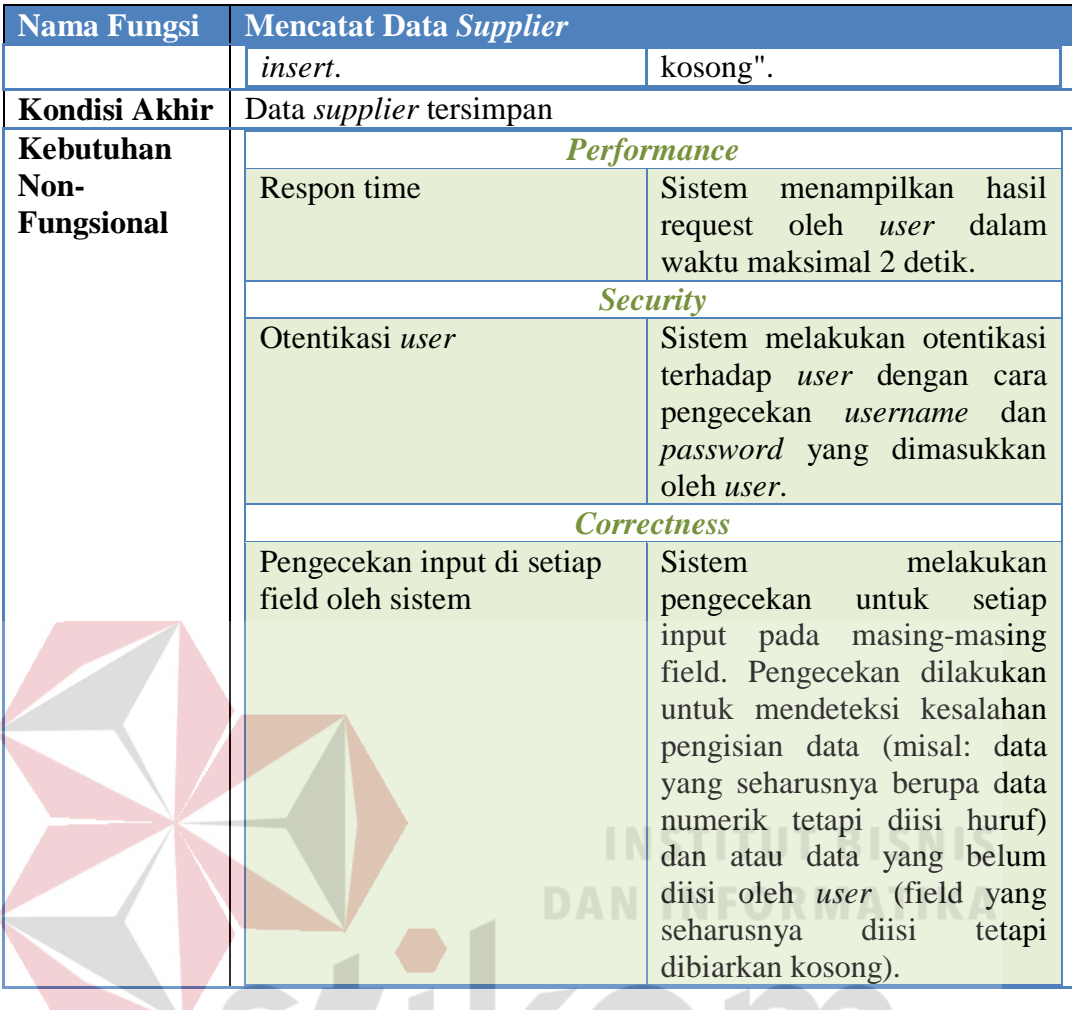

c Fungsi mencatat data pembelian

Keterangan dari fungsi mencatat data pembelian oleh bagian pembelian dapat dilihat pada Tabel 3.9.

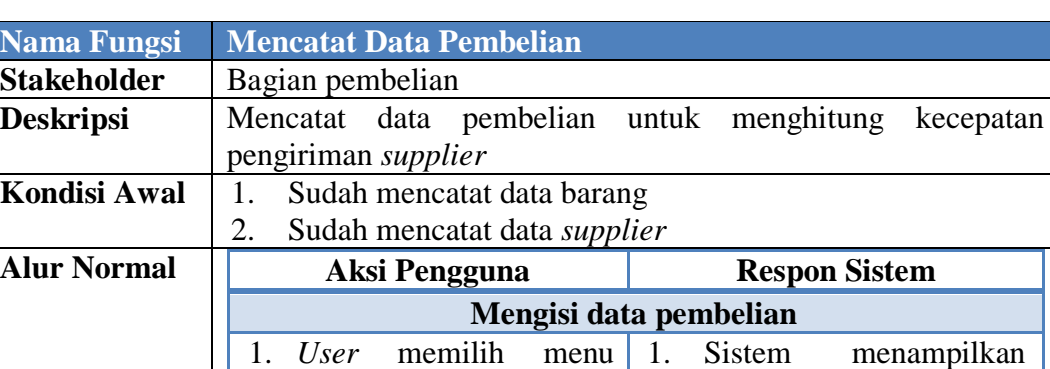

menu transaksi

transaksi pembelian.

### Tabel 3.9 Keterangan Fungsi Mencatat Data Pembelian

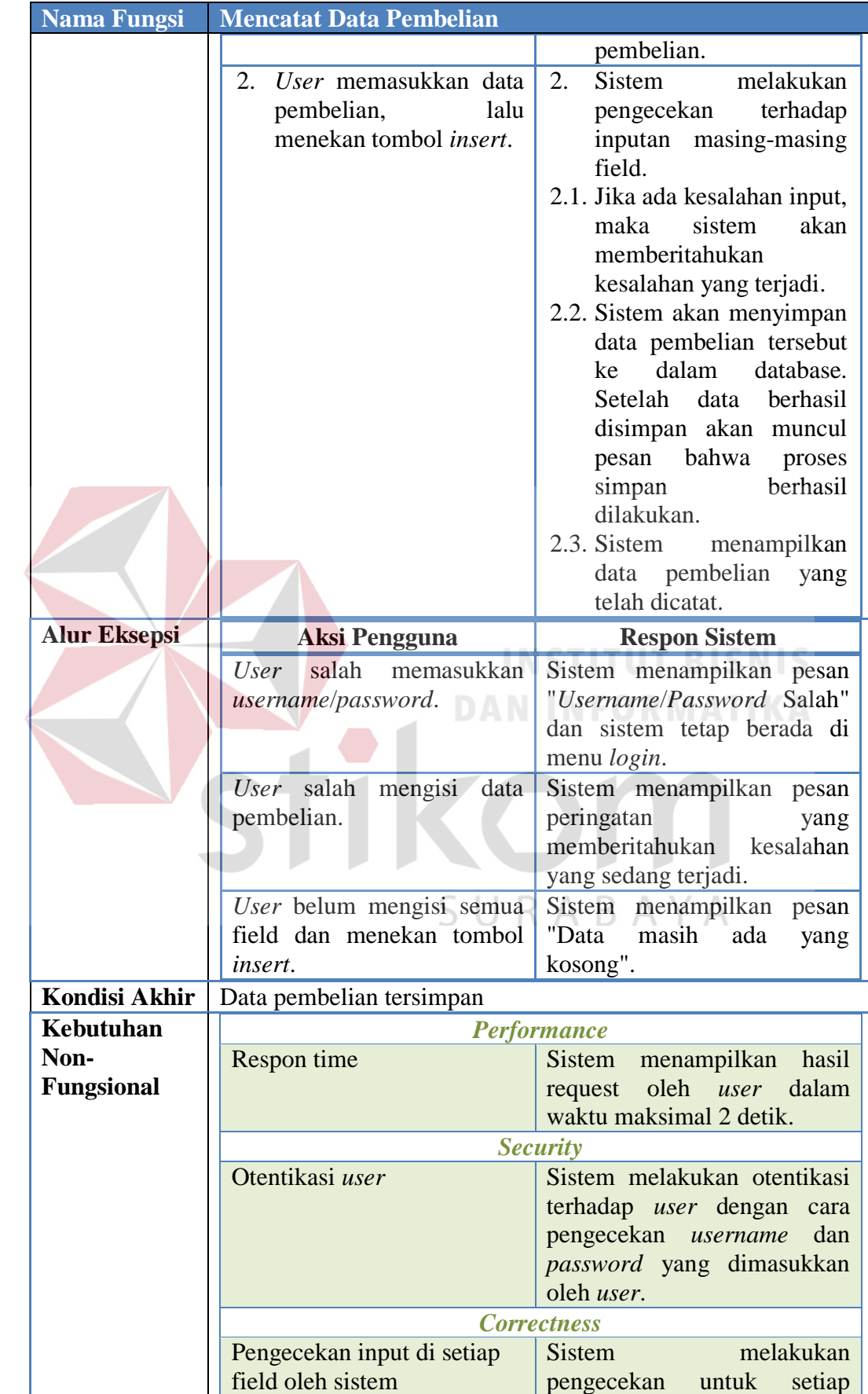

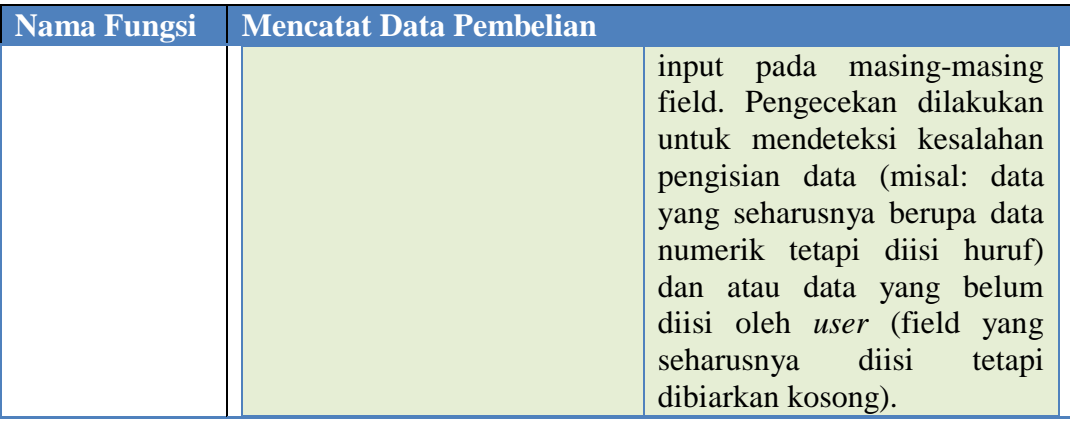

### d Fungsi melakukan pemilihan *supplier*

Keterangan dari fungsi melakukan pemilihan *supplier* oleh bagian pembelian

dapat dilihat pada Tabel 3.10.

Tabel 3.10 Keterangan Fungsi Melakukan Pemilihan *Supplier*

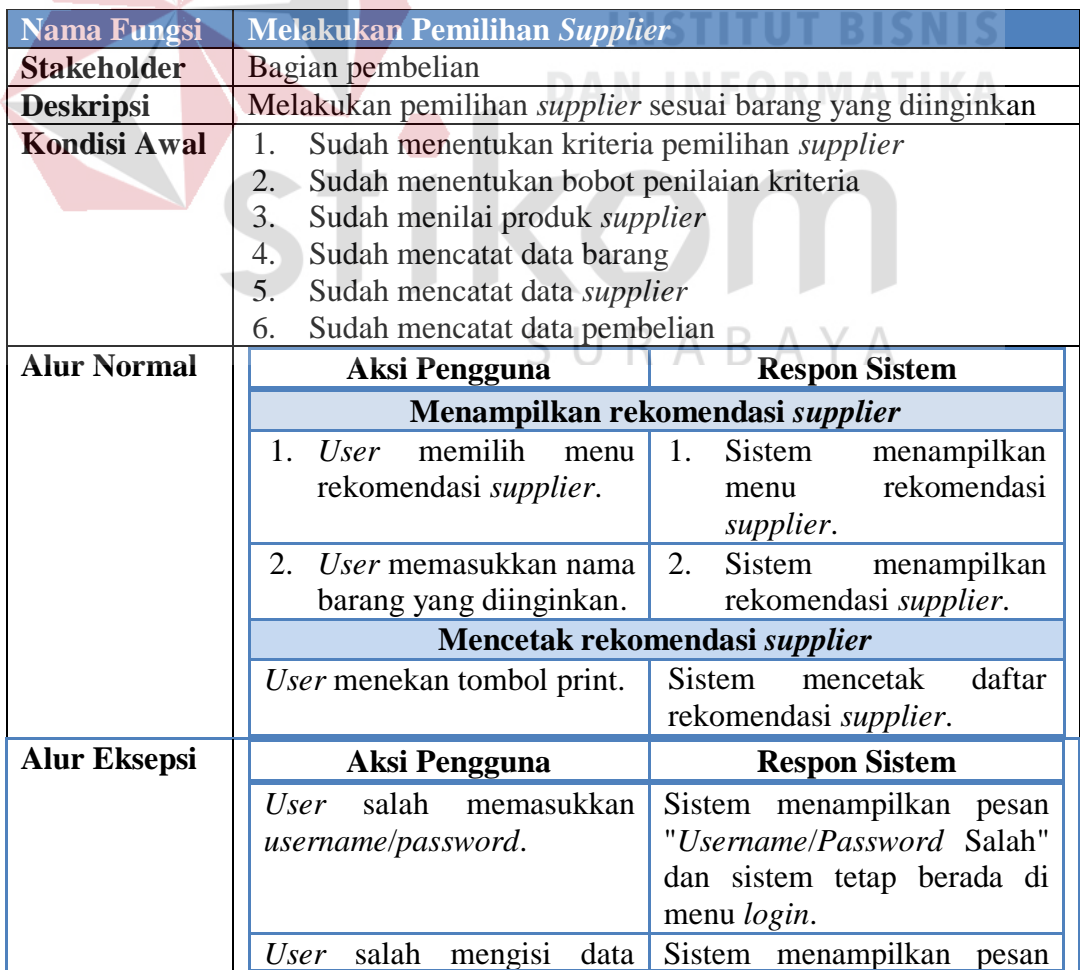

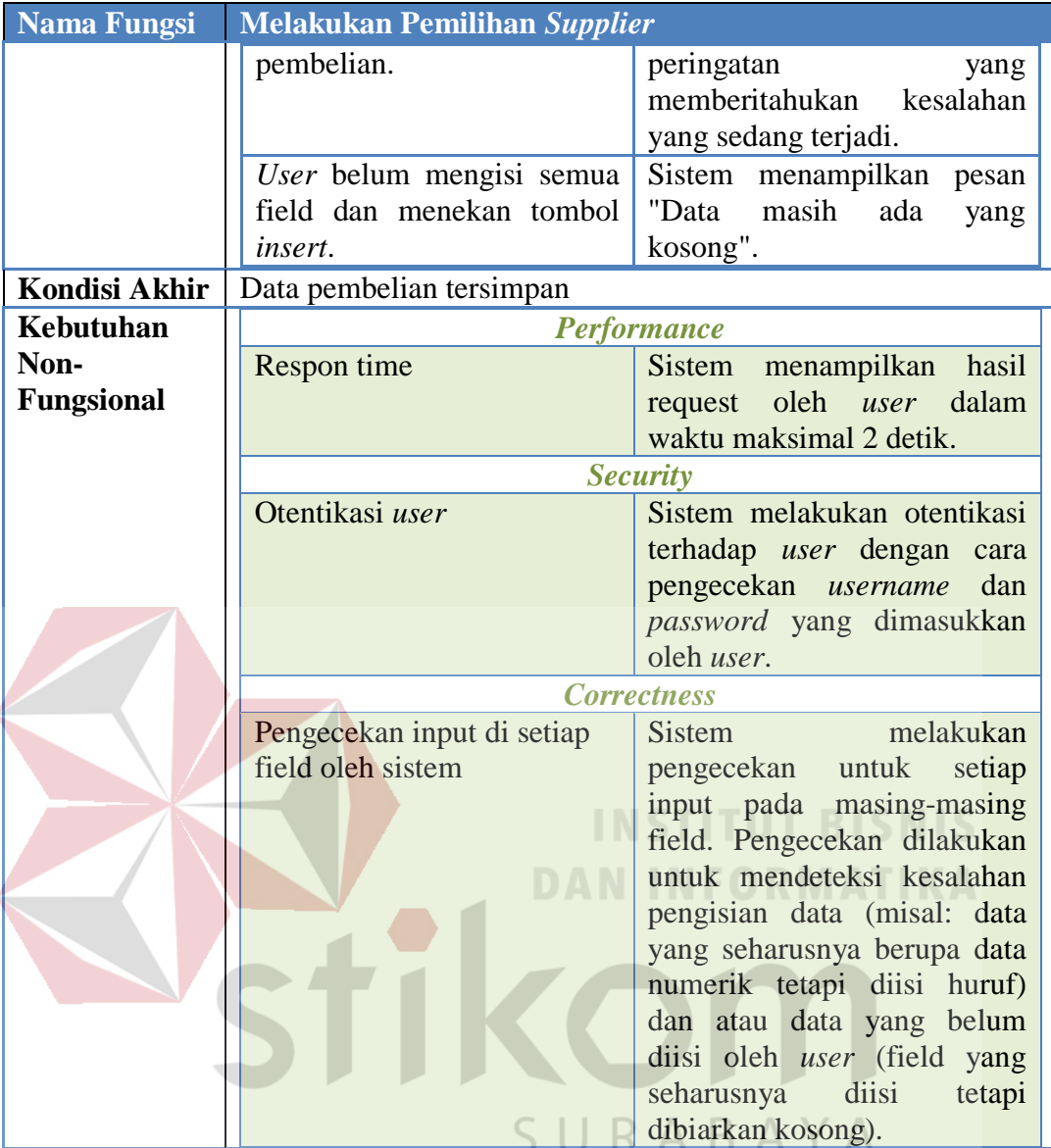

### **3.4 Merancang Sistem yang Direkomendasikan**

 Setelah mengetahui beberapa kekurangan sistem yang ada saat ini, maka dibuatkan perancangan sistem yang baru. Dengan perancangan sistem yang baru, bagian pembelian mendapatkan rekomendasi hasil pemilihan *supplier* berdasarkan kondisi atau kriteria yang sudah ditentukan oleh pemilik bengkel. Untuk lebih jelasnya lihat Gambar 3.3 dan Gambar 3.4.

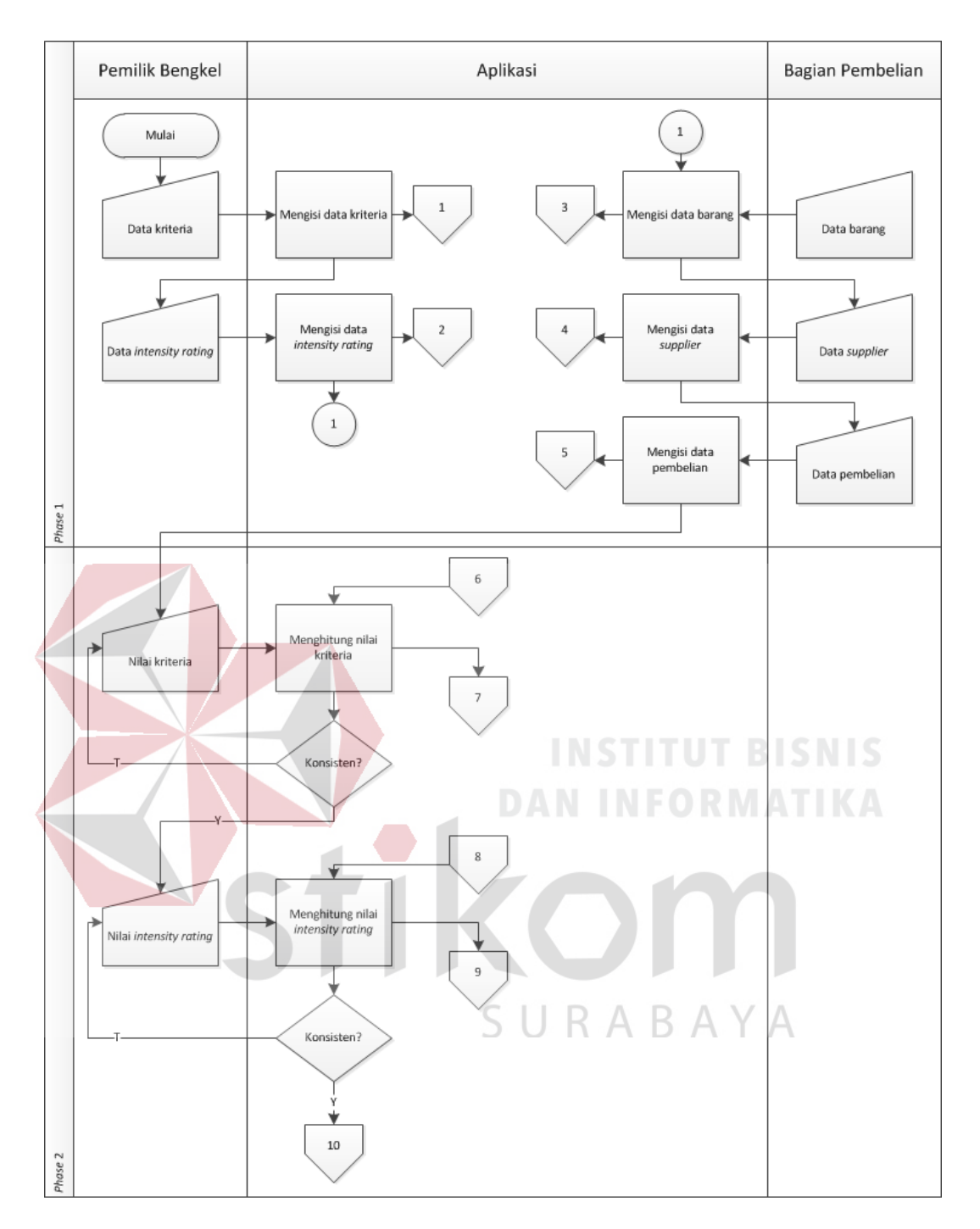

Gambar 3.3 *System Flow* Baru Derry *Auto Service*

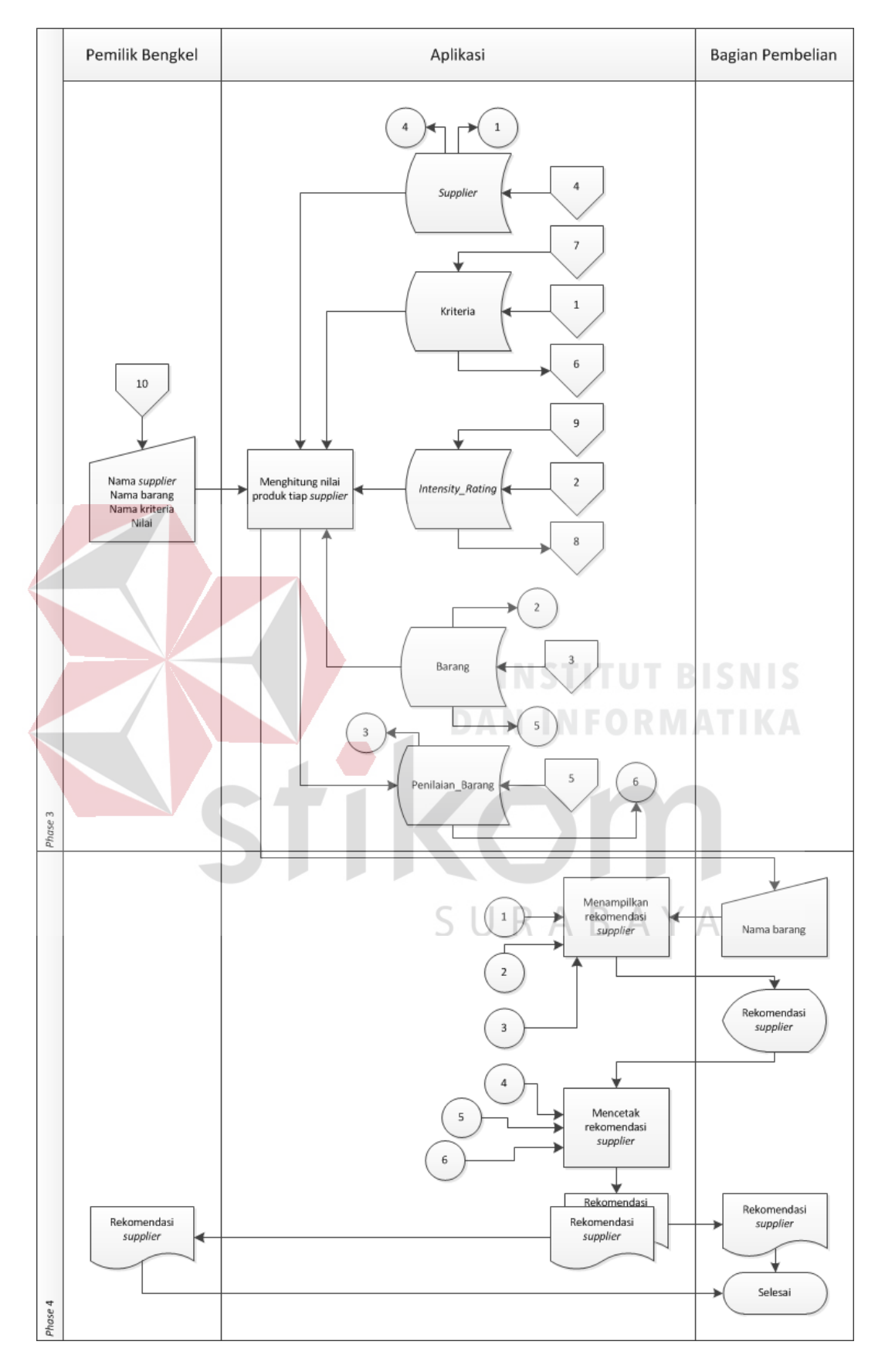

Gambar 3.4 Lanjutan *System Flow* Baru Derry *Auto Service*

Penjelasan *system flow* baru Derry *Auto Service* pada Gambar 3.3 dan

Gambar 3.4 bisa dilihat pada Tabel 3.11

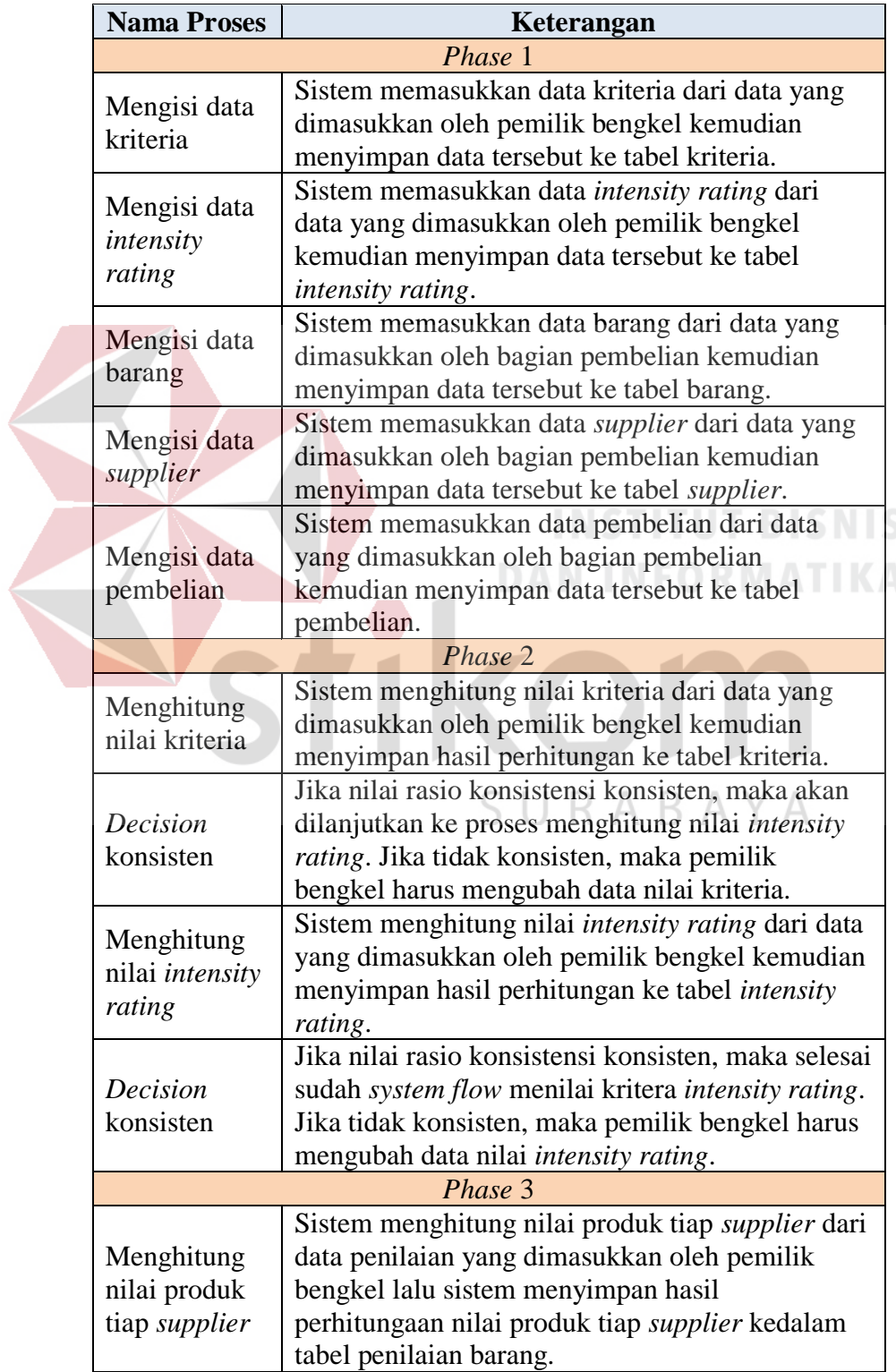

Tabel 3.11 Keterangan *System Flow* Baru Derry *Auto Service*

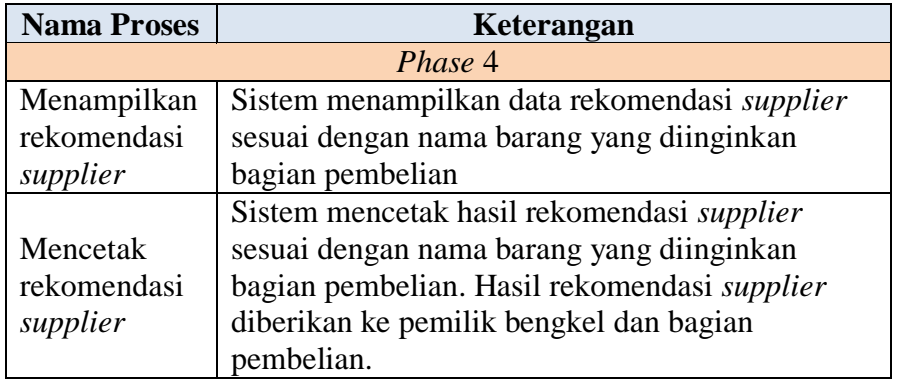

 Berikut ini adalah *system flow* menilai kriteria *intensity rating* yang dilakukan oleh pemilik bengkel.

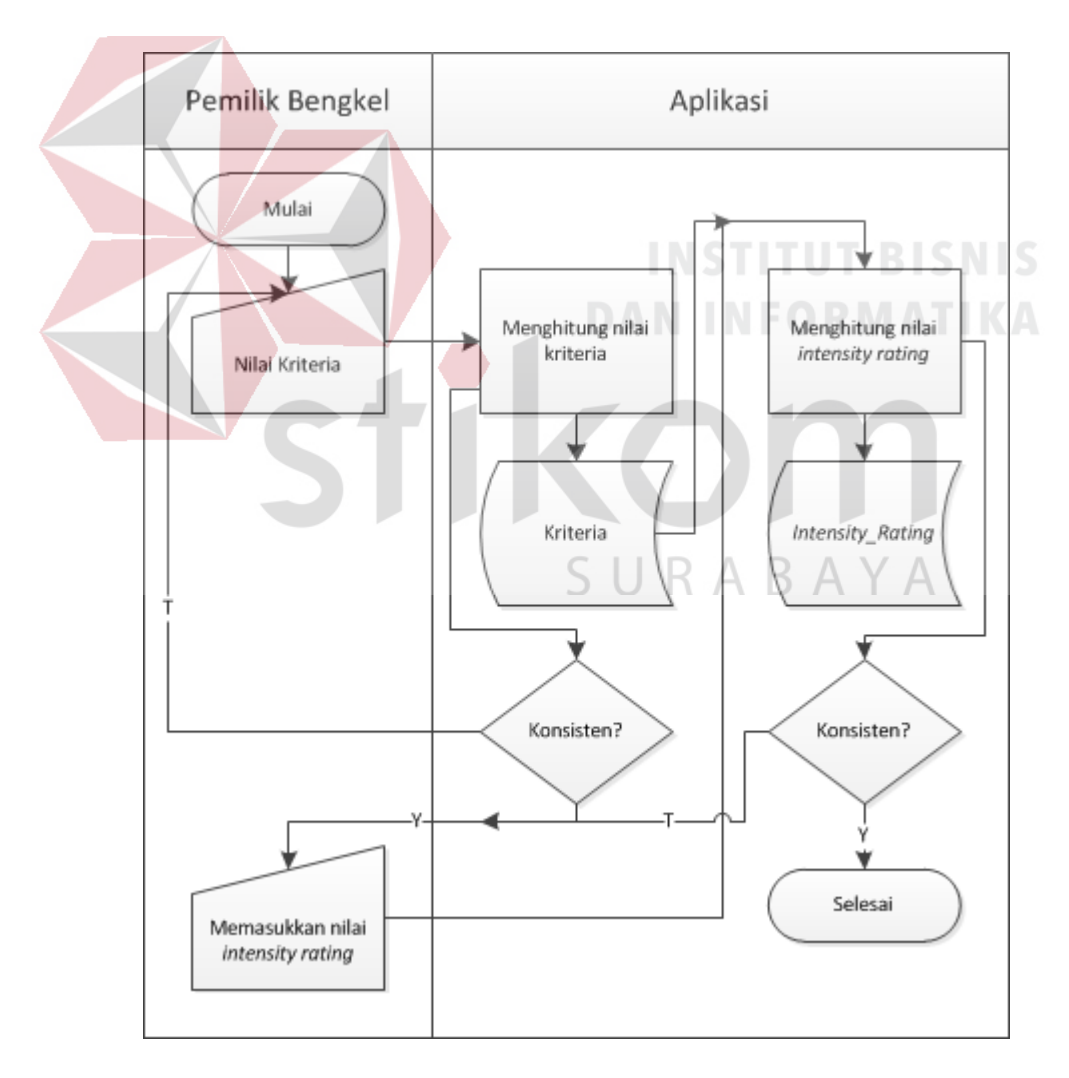

Gambar 3.5 *System Flow* Menilai Kriteria *Intensity rating* 

Penjelasan *system flow* menilai kriteria *intensity rating* pada Gambar 3.5

bisa dilihat pada Tabel 3.12

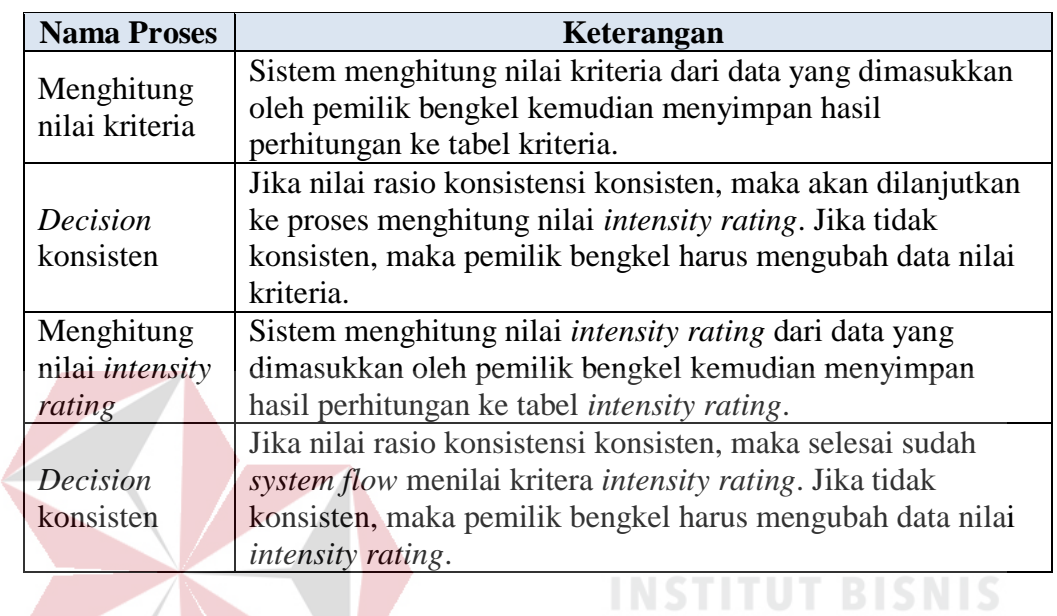

Tabel 3.12 Keterangan *System Flow* Menilai Kriteria *Intensity rating*

Berikut ini adalah *system flow* menghitung nilai produk tiap *supplier* yang

dilakukan oleh pemilik bengkel.

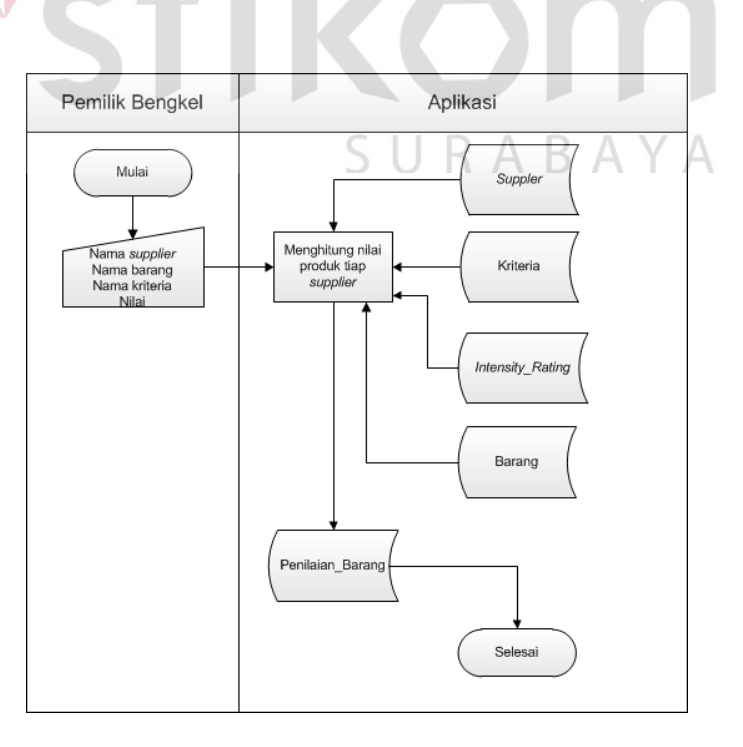

Gambar 3.6 *System Flow* Menghitung Nilai Produk Tiap *Supplier* 

 Penjelasan *system flow* menghitung nilai produk tiap *supplier* pada Gambar 3.6 bisa dilihat pada Tabel 3.13

Tabel 3.13 Keterangan *System Flow* Menghitung Nilai Produk Tiap *Supplier*

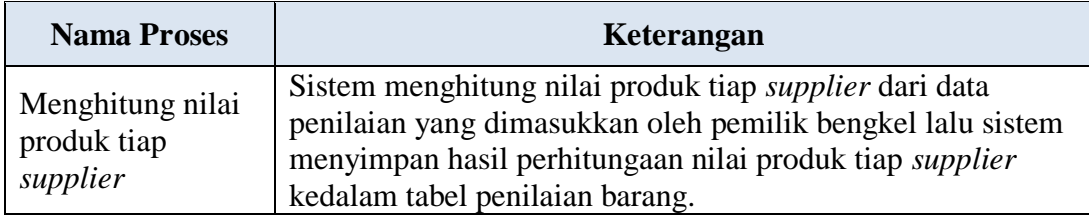

 Berikut ini adalah *system flow* memilih *supplier* yang dilakukan oleh bagian pembelian. Bagian Pembelian Pemilik Bengkel Aplikasi Mulai Menampilkan ekomendasi Supple Nama barang supplier Rekomendasi Barang Penilai L Barar supplie Mencetak<br>rekomendasi supplier Rekomendas Rekomendasi Rekomendasi Rekomendasi supplier supplier supplier Selesa

Gambar 3.7 *System Flow* Memilih *Supplier*

 Penjelasan *system flow* memilih *supplier* pada Gambar 3.7 bisa dilihat pada Tabel 3.14

| <b>Nama Proses</b> | Keterangan                                         |  |
|--------------------|----------------------------------------------------|--|
| Menampilkan        | Sistem menampilkan data rekomendasi supplier       |  |
| rekomendasi        | sesuai dengan nama barang yang diinginkan bagian   |  |
| supplier           | pembelian.                                         |  |
| Mencetak           | Sistem mencetak hasil rekomendasi supplier sesuai  |  |
| rekomendasi        | dengan nama barang yang diinginkan bagian          |  |
| supplier           | pembelian. Hasil rekomendasi supplier diberikan ke |  |
|                    | pemilik bengkel dan bagian pembelian.              |  |

Tabel 3.14 Keterangan *System Flow* Memilih *Supplier*

### **3.4.1 Hierarki AHP**

Berikut ini pada Gambar 3.8 adalah hierarki AHP pada Derry *Auto Service* yang menggunakan hierarki 4 *level* yaitu *goal*, kriteria, *intensity rating*, dan alternatif. Alternatif adalah barang yang akan dinilai. Alternatif akan terhubung dengan semua *intensity rating* (tidak digambarkan dalam Gambar 3.8 karena garisnya terpotong dengan *intensity rating* lainnya).

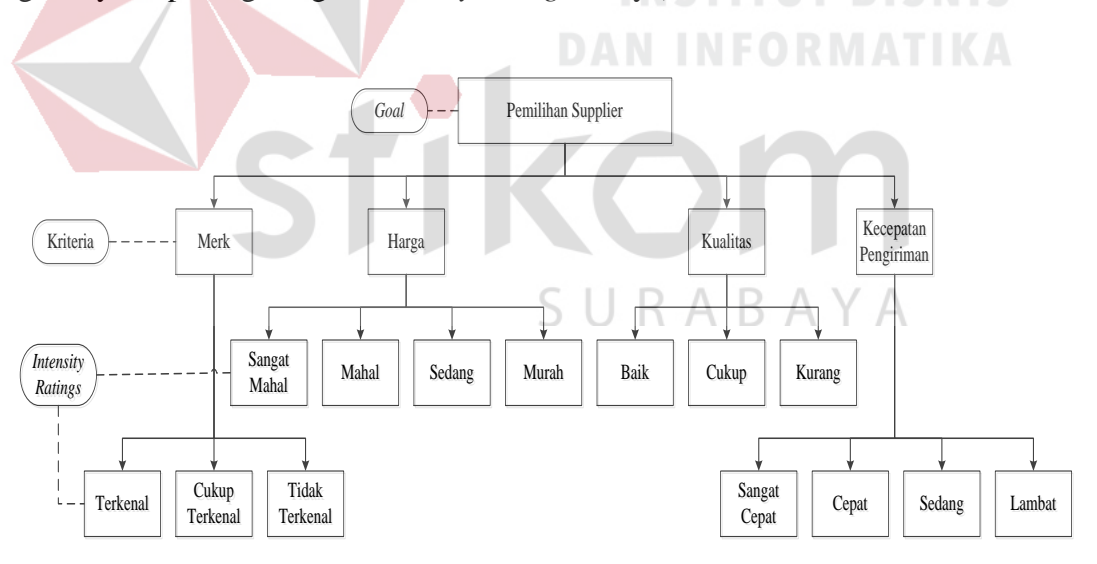

Gambar 3.8 Hierarki *Analytical Hierarchy Process* (AHP)

### **3.4.2** *Flowchart* **AHP**

 Berikut ini merupakan gambar dari *flowchart* perhitungan menggunakan metode *Analytical Hierarchy Process* (AHP) yang dimulai dari menghitung kriteria, menghitung *intensity rating*, dan menghitung nilai produk tiap *supplier*.

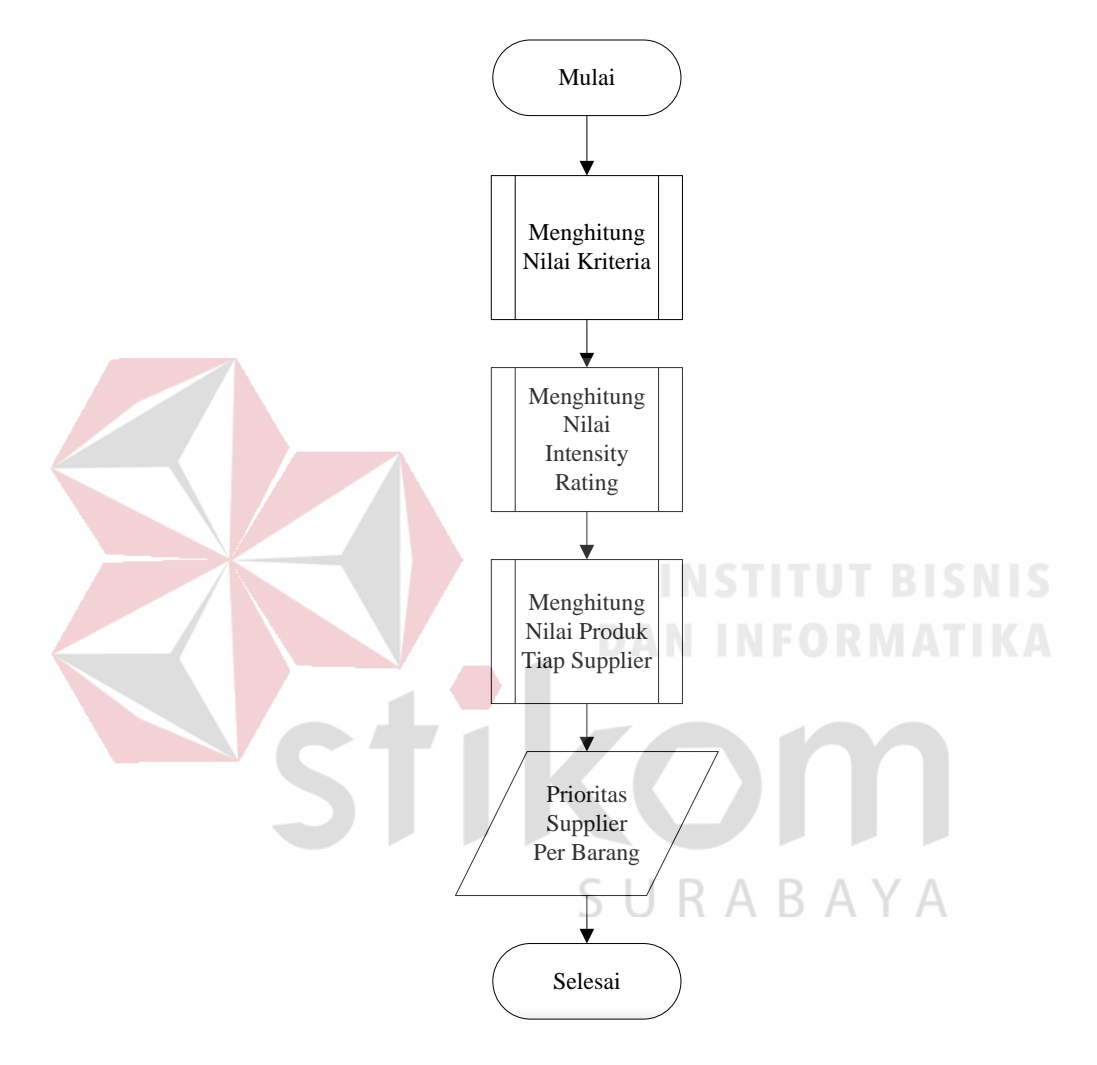

Gambar 3.9 *Flowchart Analytical Hierarchy Process* (AHP)

Penjelasan *flowchart Analytical Hierarchy Process* (AHP) pada Gambar

3.9 bisa dilihat pada Tabel 3.15.

Tabel 3.15 Keterangan *Flowchart Analytical Hierarchy Process* (AHP)

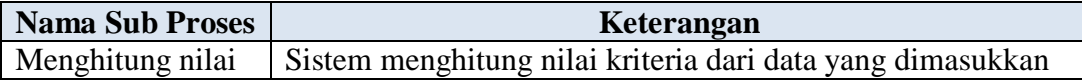

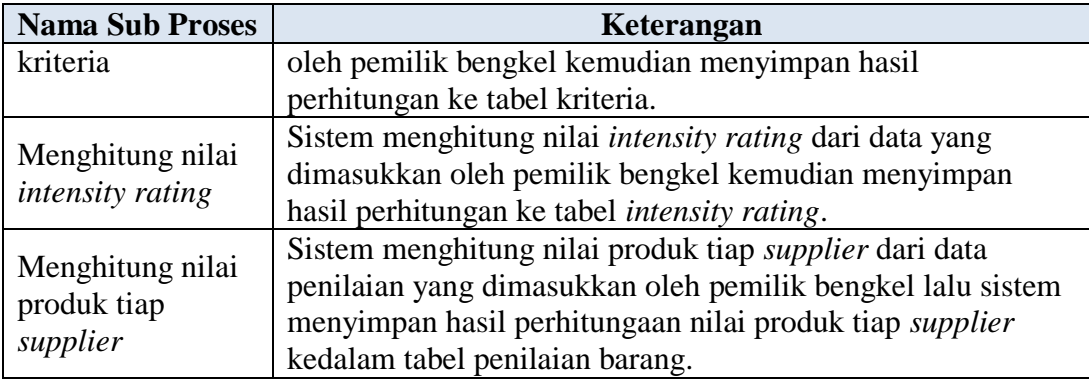

Berikut ini merupakan gambar dari *flowchart* menghitung kriteria. Ada delapan proses pada *flowchart* menghitung kriteria.

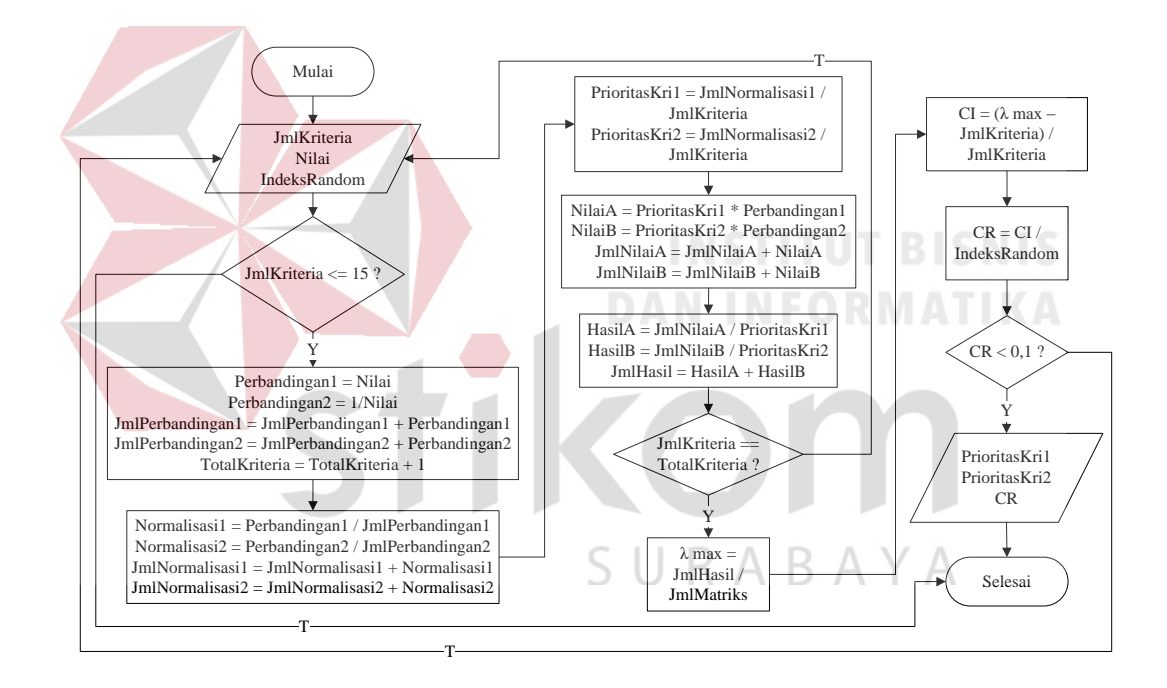

Gambar 3.10 Menghitung Kriteria

Penjelasan *flowchart* menghitung kriteria pada Gambar 3.10 bisa dilihat

pada Tabel 3.16.

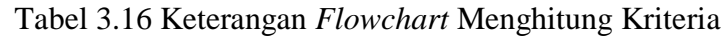

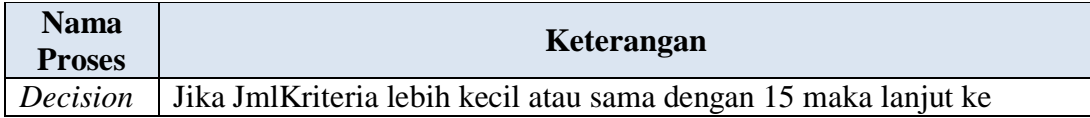

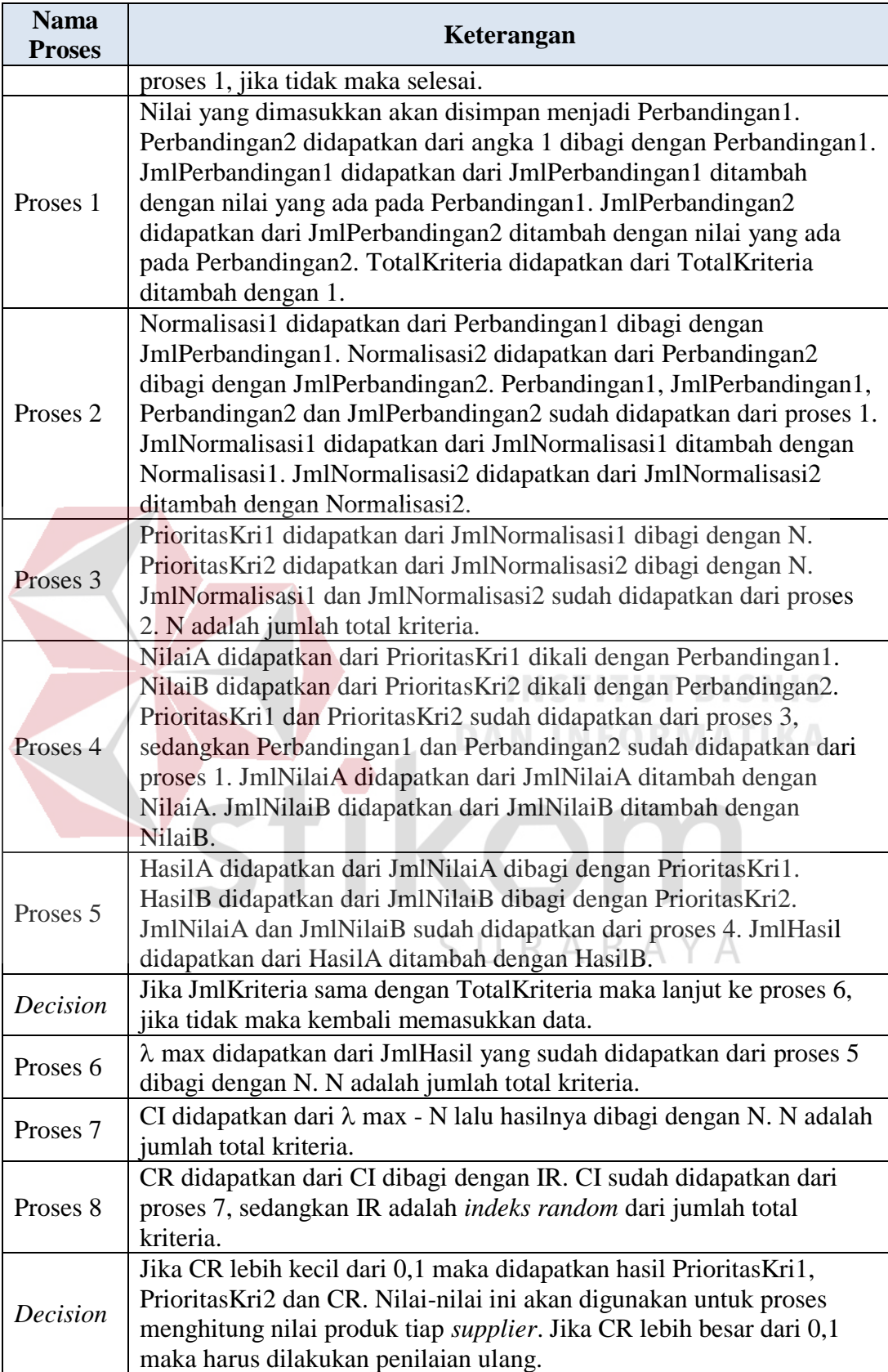

Mulai Perbandingan1 = Nilai Perbandingan2 = 1/Nilai JmlPerbandingan1 = JmlPerbandingan1 + Perbandingan1 JmlPerbandingan2 = JmlPerbandingan2 + Perbandingan2 TotalIR = TotalIR + 1 Normalisasi1 = Perbandingan1 / JmlPerbandingan1 Normalisasi2 = Perbandingan2 / JmlPerbandingan2 JmlNormalisasi1 = JmlNormalisasi1 + Normalisasi1 JmlNormalisasi2 = JmlNormalisasi2 + Normalisasi2  $A = JmNormalisasi1 / N$  $B = JmNormalisasi2 / N$  $\begin{array}{c|c}\n\hline\n\text{NilaiA = A * Perbandingan1}\n\end{array}$  $NilaiB = B * Perbandingan2$  $\text{JmlNilaiA}=\text{JmlNilaiA}+\text{NilaiA}$ JmlNilaiB = JmlNilaiB + NilaiB λ max = JmlHasil / JmlMatriks  $CI = (\lambda \text{ max} -$ JmlMatriks) / JmlMatriks  $CR = CI / IR$  $CR < 0.1$ Selesai T Y  $HasilA = JmlNilaiA / A$  $HasilB = JmNilaiB / B$  $\begin{array}{c}\n\text{Hasi} \rightarrow \text{minviata} \land \land \\
\text{Hasi} \rightarrow \text{minviata} \land \text{B} \\
\text{Jm} \rightarrow \text{Re} \land \text{B} \\
\text{Im} \rightarrow \text{Hei} \rightarrow \text{Ha} \times \text{B} \\
\text{Prioritas} \rightarrow \text{Im} \times \text{B}\n\end{array}$ PrioritasIns2 CR  $A>B?$ PrioritasIns $1 = A / A$ <br>PrioritasIns $2 = B / A$  $\begin{array}{c|c}\n\text{Milla} & \text{A}\rightarrow\text{B?}\n\hline\n\end{array}\n\quad\n\begin{array}{c}\n\text{Nilia} \\
\hline\n\end{array}\n\quad\n\begin{array}{c}\n\text{R} & \text{A}\rightarrow\text{B?}\n\end{array}\n\quad\n\begin{array}{c}\n\text{N} \\
\text{PrioritalsIns1 = A/A}\n\end{array}\n\quad\n\begin{array}{c}\n\text{PrioritalsIns1 = A/A}\n\text{PrioritalsIns2 = B/A}\n\end{array}$ Nilai IndeksRandom  $\begin{array}{l} \mbox{PrioritasIns1} = \mbox{A / B} \\ \mbox{PrioritasIns2} = \mbox{B / B} \end{array}$ PrioritasIns2 = B / B JmlIR <= 15 ? <sup>T</sup> <sup>Y</sup>  $\frac{Jm\text{Im}\mathbf{R}}{T} = \frac{Jm\text{Im}\mathbf{R}}{T}$ TotalIR ? Gambar 3.11 Menghitung *Intensity rating*

Berikut ini merupakan gambar dari *flowchart* menghitung *intensity rating*. Ada sepuluh proses pada *flowchart* menghitung *intensity rating*.

Penjelasan *flowchart* menghitung *intensity rating* pada Gambar 3.11 bisa

dilihat pada Tabel 3.17.

# Tabel 3.17 Keterangan *Flowchart* Menghitung *Intensity rating*

SURABAYA

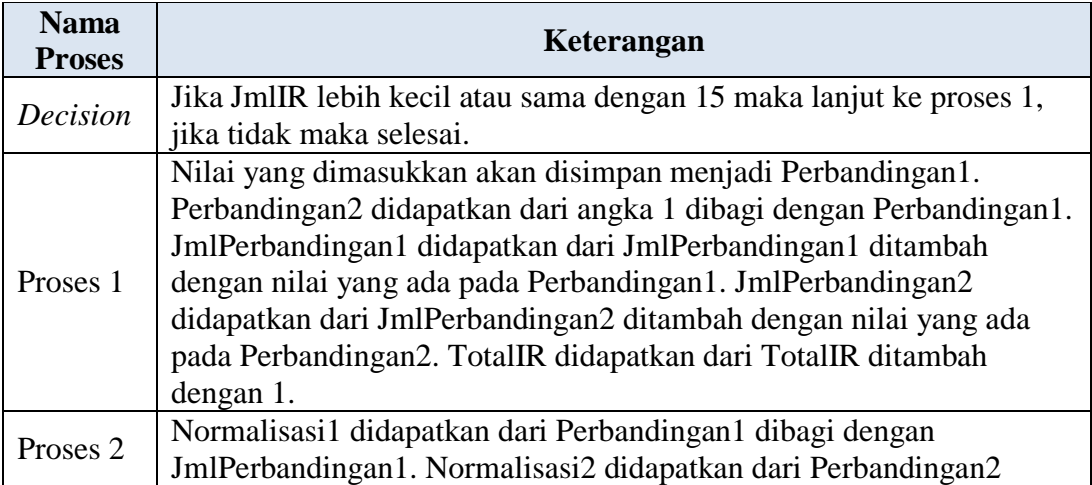

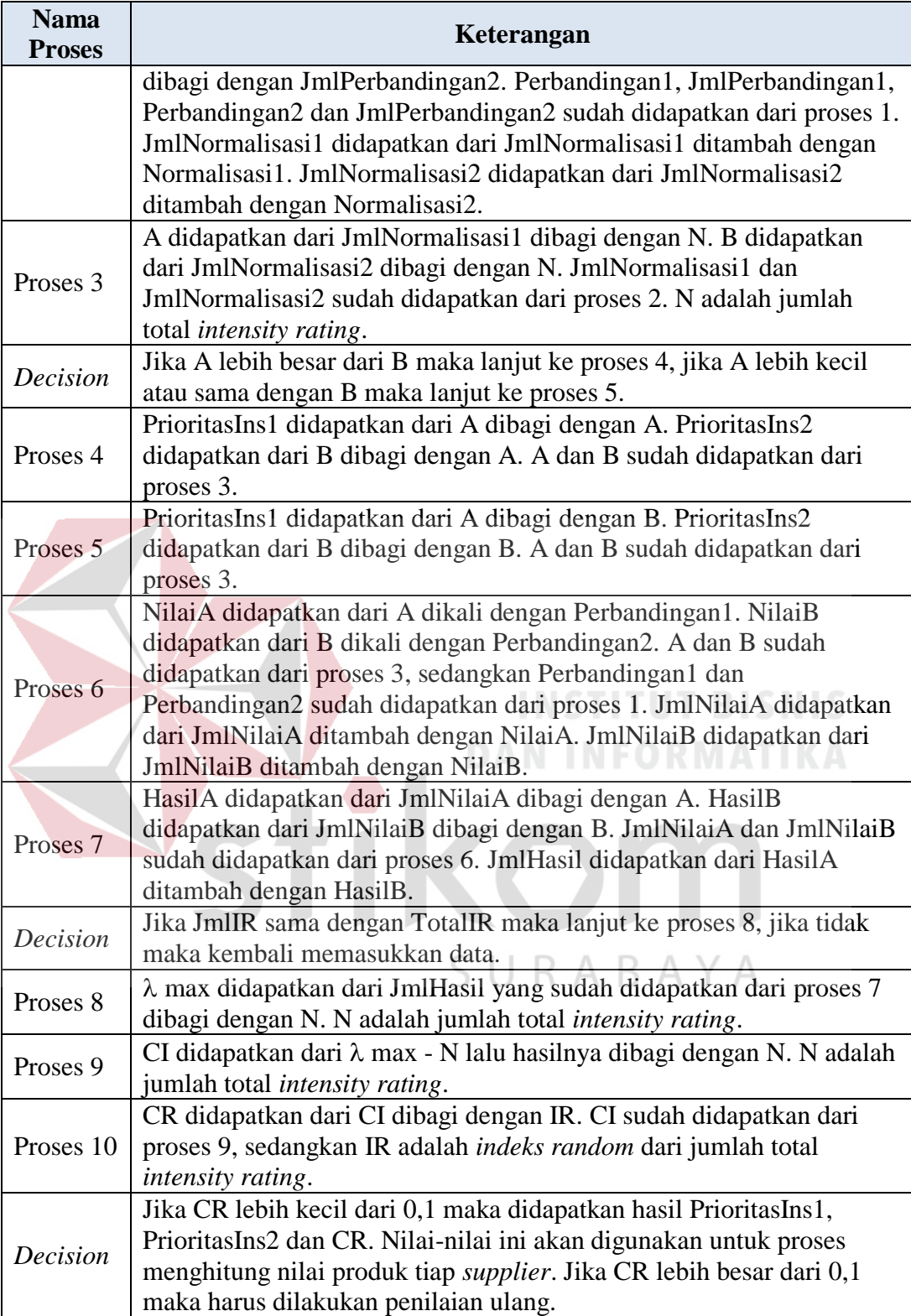

Berikut ini merupakan gambar dari *flowchart* menghitung nilai produk tiap *supplier*. Hanya ada satu proses pada *flowchart* menghitung nilai produk tiap *supplier*.

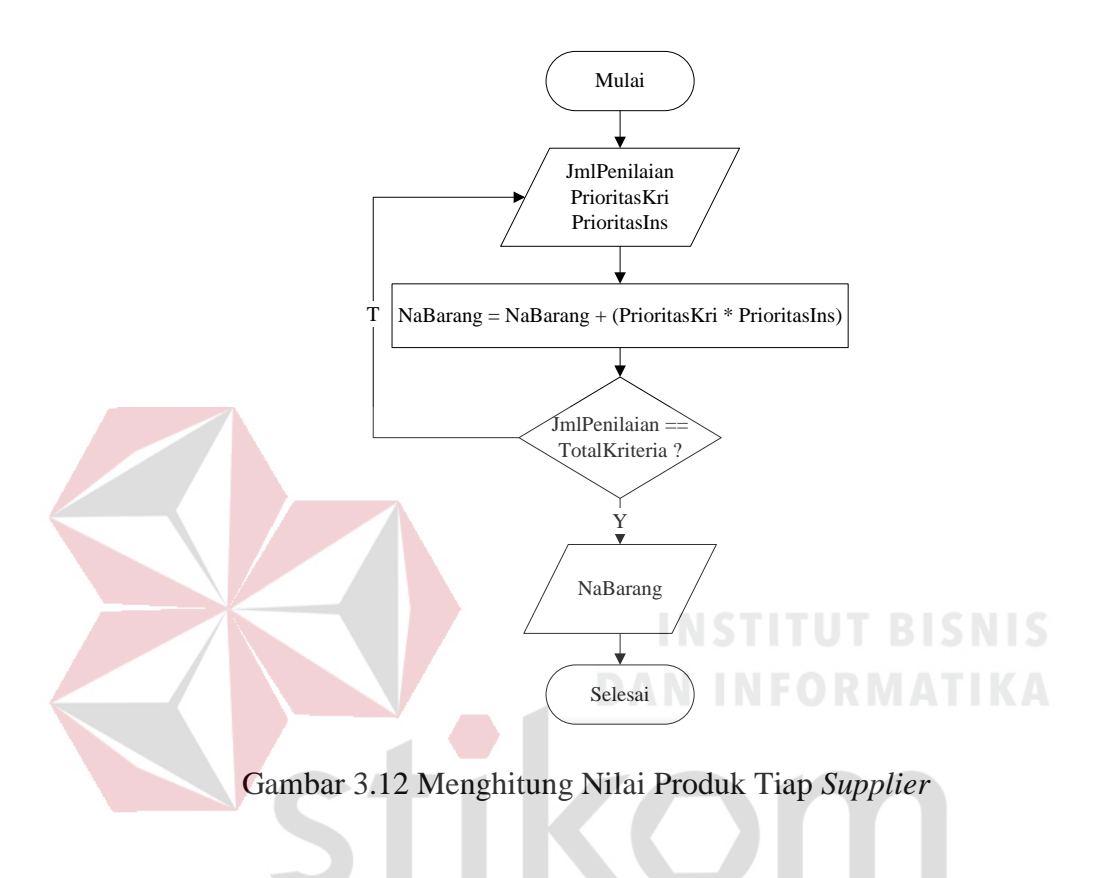

 Penjelasan *flowchart* menghitung nilai produk tiap *supplier* pada Gambar SURABAYA

3.12 bisa dilihat pada Tabel 3.18.

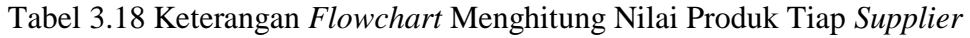

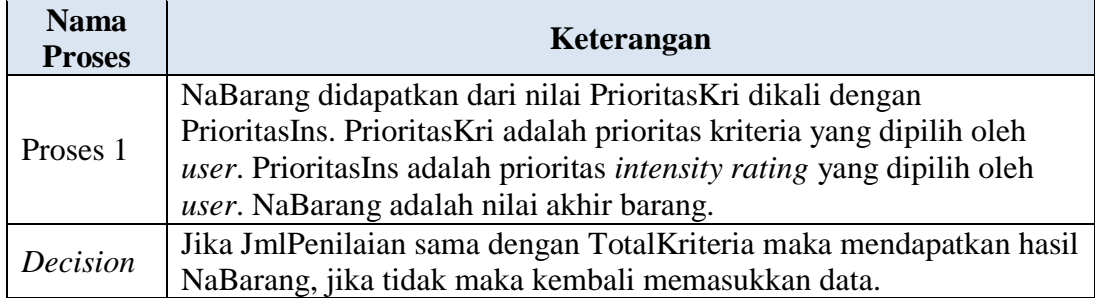

### **3.4.3 Data** *flow* **diagram**

Data *flow* diagram (DFD) adalah gambaran aliran informasi yang terlibat dalam suatu prosedur yang terdapat dalam suatu sistem. Diagram ini menjelaskan alur data yang terjadi pada setiap proses. Adapun penjelasan dari DFD dapat dilihat sebagai berikut:

a *Context* diagram

DFD level *context* pada Gambar 3.13 ini akan menjelaskan bagaimana sistem pendukung keputusan ini akan berjalan pada Derry *Auto Service*.

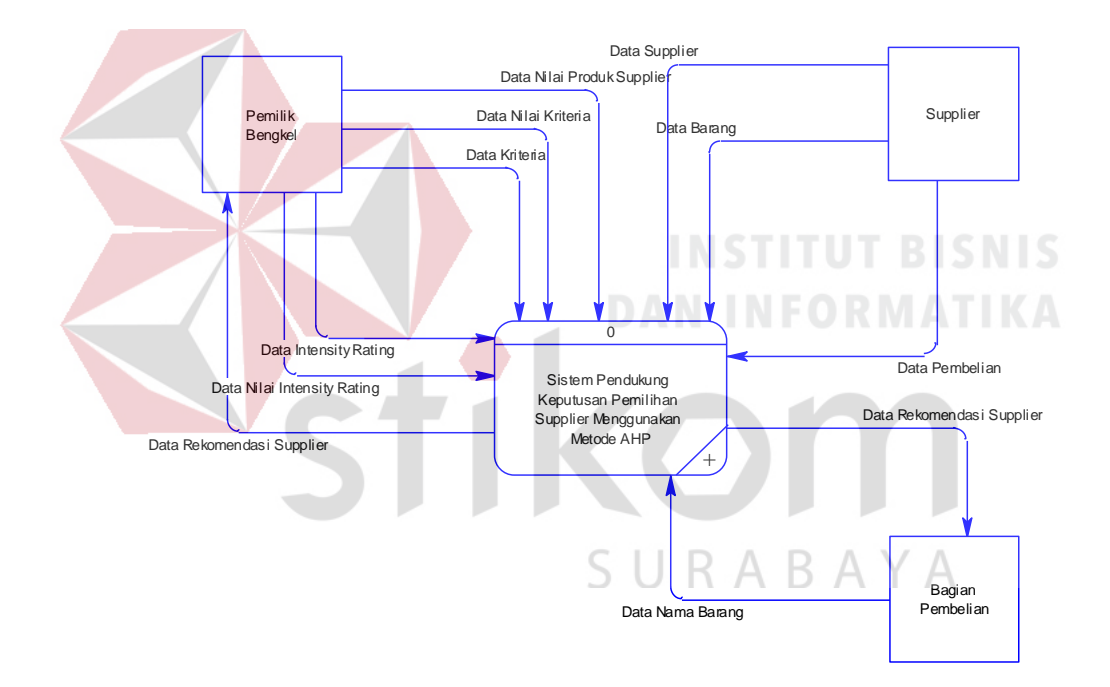

Gambar 3.13 *Context Diagram* Sistem Pendukung Keputusan untuk Pemilihan *Supplier* pada Derry *Auto Service* dengan Metode AHP

b Bagan berjenjang

Bagan berjenjang digunakan untuk mempersiapkan penggambaran DFD ke level-level lebih bawah lagi. Bagan berjenjang dapat digambar dengan menggunakan notasi proses yang digunakan di DFD. Untuk sistem pendukung keputusan ini, semua proses-proses yang ada bila digambarkan sesuai dengan jenjangnya dalam bagan berjenjang akan tampak seperti Gambar 3.14 berikut ini.

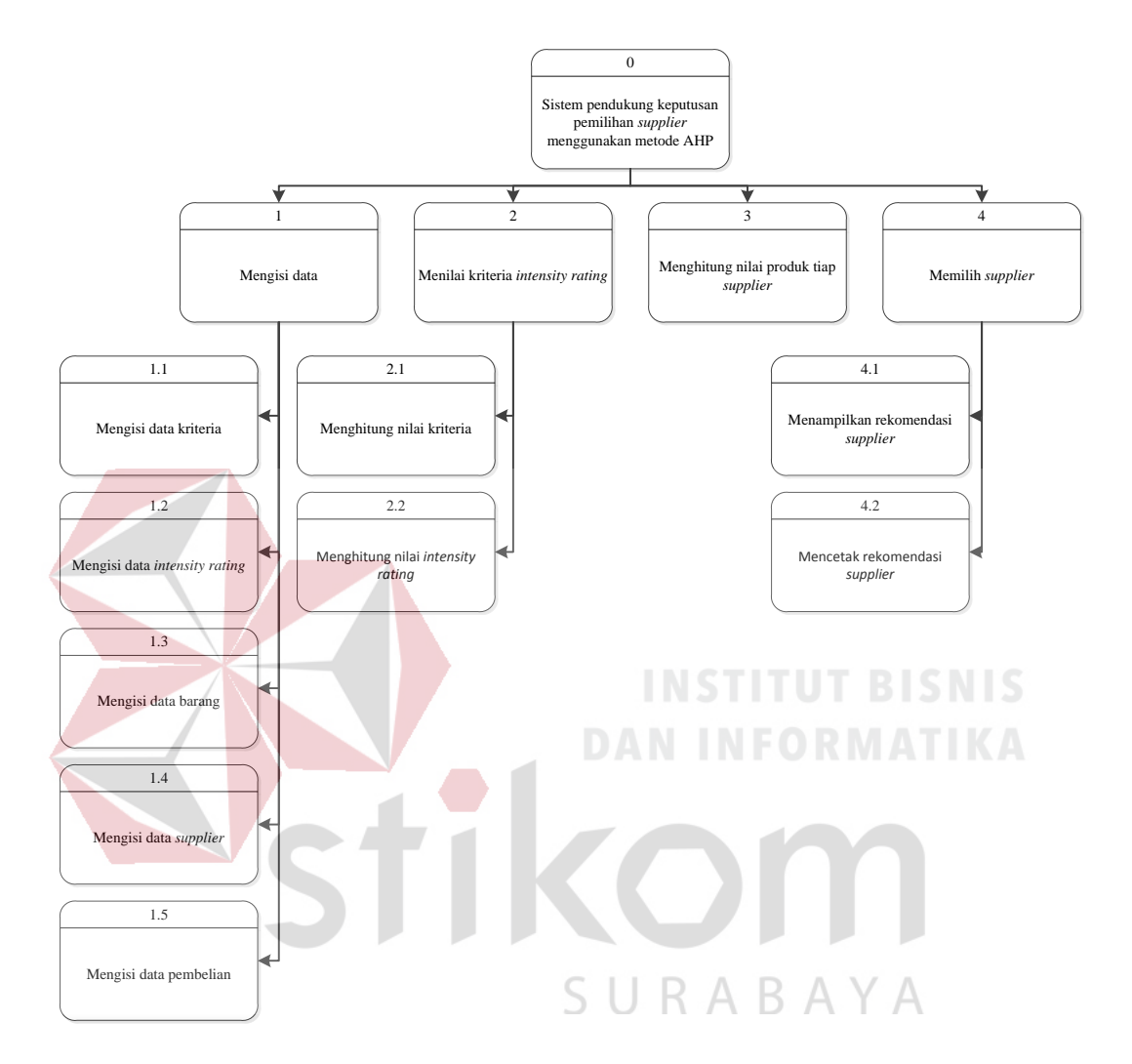

Gambar 3.14 Bagan Berjenjang Sistem Pendukung Keputusan untuk Pemilihan *Supplier* pada Derry *Auto Service* dengan Metode AHP

c Data *flow* diagram level 0

DFD level 0 pada Gambar 3.15 menjelaskan bagaimana sistem pendukung keputusan untuk pemilihan *supplier* yang dibangun dapat dijelaskan secara lebih detail dengan adanya sistem basis data. Sistem pendukung keputusan pada level 0 ini dapat dipecah menjadi 4 yaitu mengisi data, menilai kriteria *intensity rating*, menilai produk *supplier*, dan memilih *supplier*.

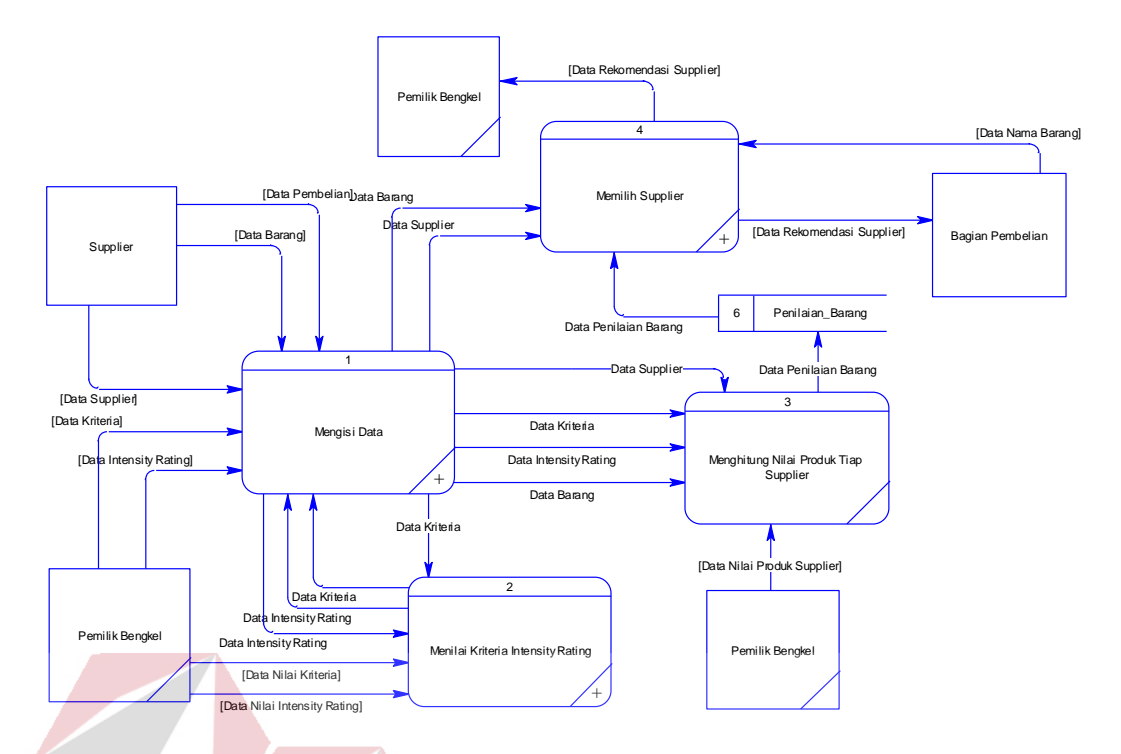

Gambar 3.15 DFD Level 0 Sistem Pendukung Keputusan untuk Pemilihan *Supplier* pada Derry *Auto Service* dengan Metode AHP

d Data *flow* diagram level 1 mengisi data **INFORMATIKA** 

Gambar 3.16 ini merupakan penjabaran lebih detail lagi tentang DFD level 0 mengisi data. DFD level 1 mengisi data ini dijabarkan menjadi 5 proses yaitu mengisi data kriteria, mengisi data *intensity rating*, data barang, mengisi data *supplier*, dan mengisi data pembelian. U R A B A Y A

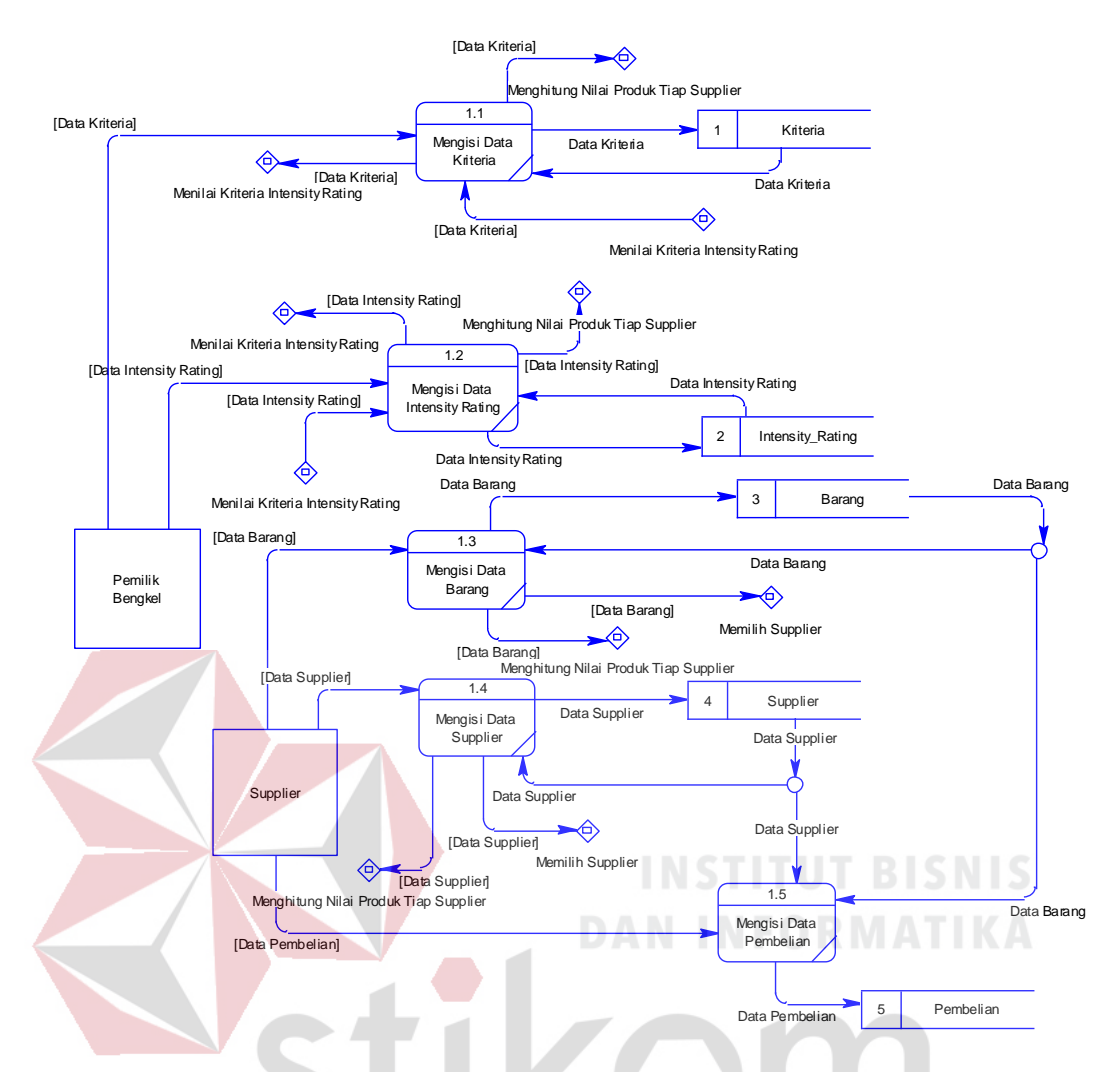

Gambar 3.16 DFD Level 1 Mengisi Data Sistem Pendukung Keputusan untuk Pemilihan *Supplier* pada Derry *Auto Service* dengan Metode AHP

RABAYA

### e Data *flow* diagram level 1 menilai kriteria *intensity rating*

Gambar 3.17 ini merupakan penjabaran lebih detail lagi tentang DFD level 0 menghitung AHP. DFD level 1 menilai kriteria *intensity rating* ini dijabarkan menjadi 2 proses yaitu menghitung nilai kriteria dan menghitung nilai *intensity rating*.

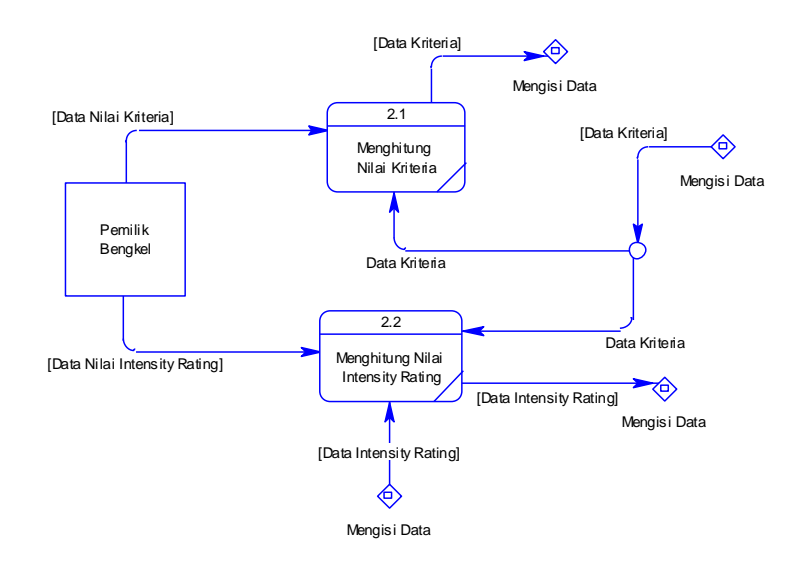

Gambar 3.17 DFD Level 1 Menilai Kriteria *Intensity rating* Sistem Pendukung Keputusan untuk Pemilihan *Supplier* pada Derry *Auto Service* dengan Metode AHP

f Data *flow* diagram level 1 memilih *supplier*

Gambar 3.18 ini merupakan penjabaran lebih detail lagi tentang DFD level 0 memilih *supplier*. DFD level 1 memilih *supplier* ini dijabarkan menjadi 2 proses yaitu menampilkan rekomendasi *supplier* dan mencetak rekomendasi *supplier*.

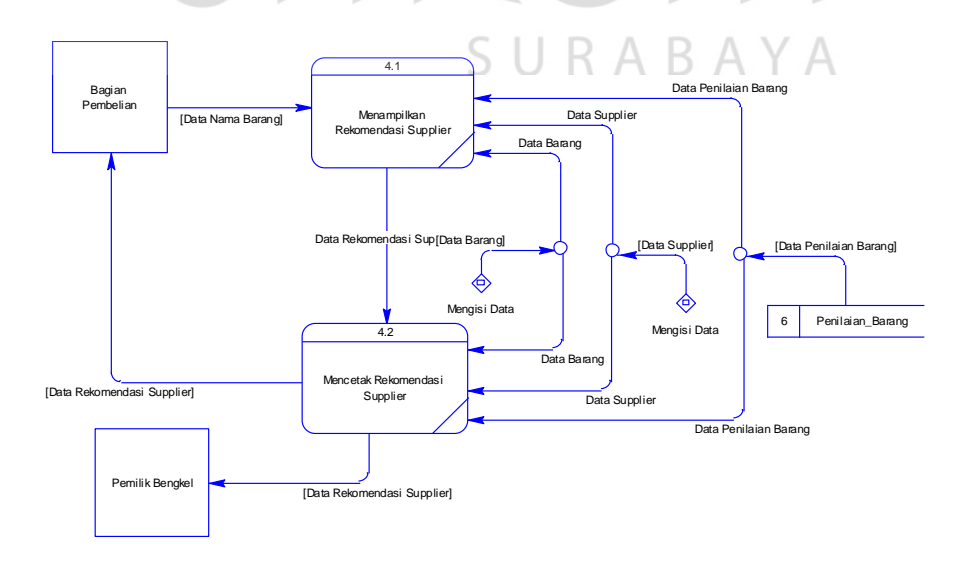

Gambar 3.18 DFD Level 1 Memilih *Supplier* Sistem Pendukung Keputusan untuk Pemilihan *Supplier* pada Derry *Auto Service* dengan Metode AHP

### **3.4.4** *Entity relationship* **diagram**

*Entity relationship* diagram (ERD) adalah suatu desain sistem yang digunakan untuk merepresentasikan, menentukan, dan mendokumentasikan kebutuhan-kebutuhan untuk sistem pemrosesan database. ERD juga menyediakan bentuk untuk menunjukkan struktur keseluruhan dari data pemakai. Dalam perencanaan sistem ini telah terbentuk ERD yang merupakan lanjutan dari pembuatan desain dengan menggunakan DFD. Dalam ERD, data-data tersebut digambarkan dengan menggunakan simbol *entity*. Dalam perancangan sistem ini terdapat beberapa *entity* yang saling terkait untuk menyediakan data-data yang dibutuhkan oleh sistem, yaitu:

- 1. *Entity* kriteria
- 2. *Entity* detil kriteria
- 3. *Entity intensity rating*
- 4. *Entity* detil *intensity rating*
- 5. *Entity* barang
- 6. *Entity* detil barang
- 7. *Entity supplier*
- 8. *Entity* pembelian
- 9. *Entity* detil pembelian
- 10. *Entity* penilaian barang
- 11. *Entity* detil penilaian

# SURABAYA

### **A** *Conceptual* **data model**

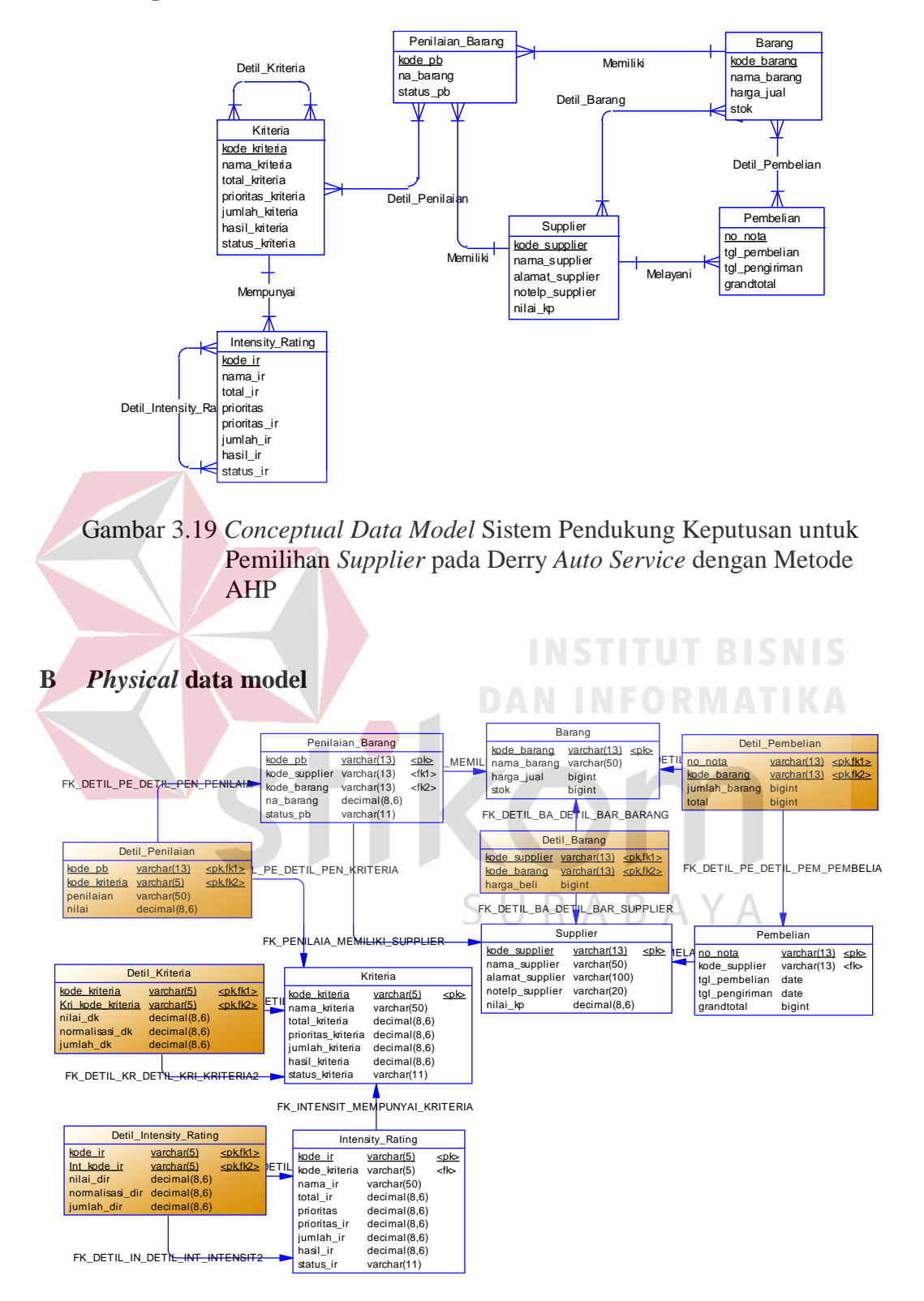

Gambar 3.20 *Physical Data Model* Sistem Pendukung Keputusan untuk Pemilihan *Supplier* pada Derry *Auto Service* dengan Metode AHP

### **3.4.5 Struktur tabel**

Dari PDM yang sudah terbentuk, dapat disusun struktur basis data yang nantinya akan digunakan untuk menyimpan data yang diperlukan yaitu:

### 1. Tabel Kriteria

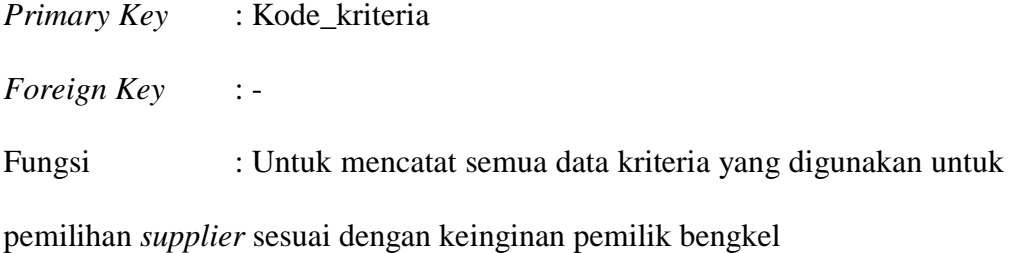

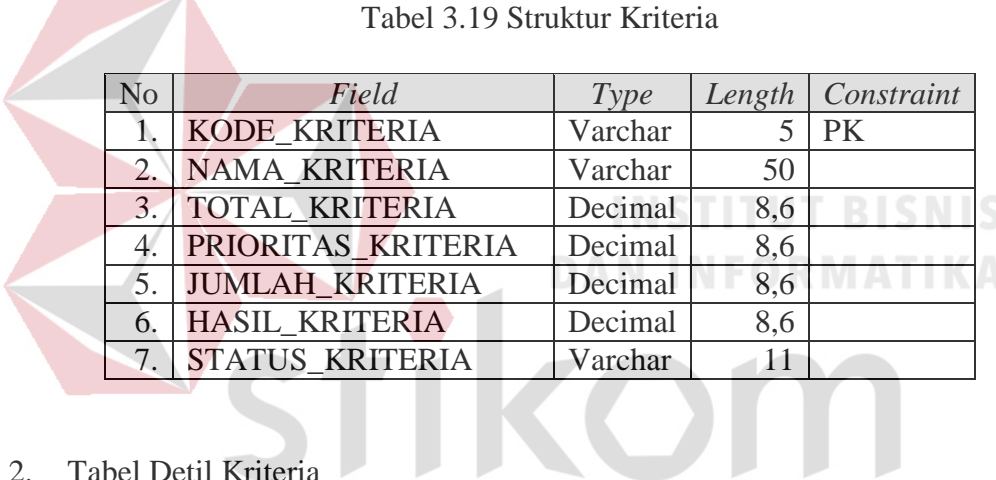

2. Tabel Detil Kriteria

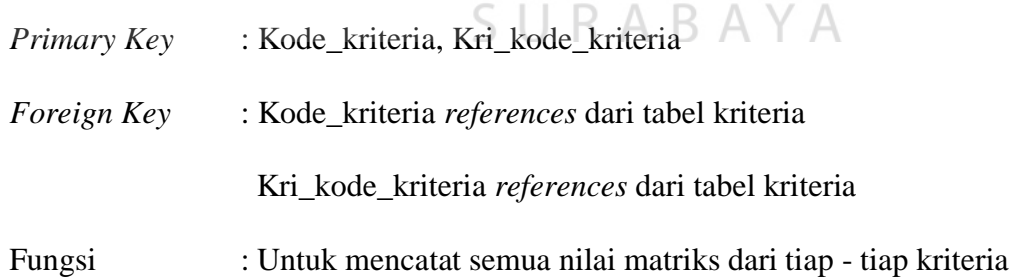

### Tabel 3.20 Struktur Detil Kriteria

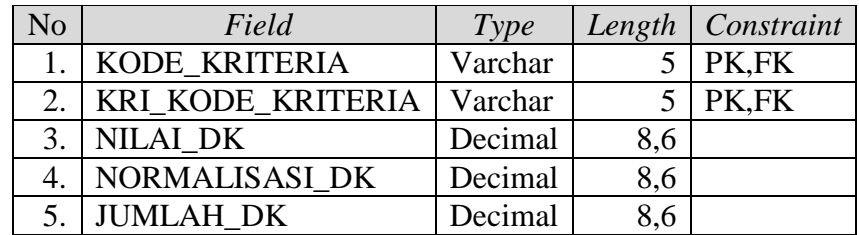

3. Tabel *Intensity Rating*

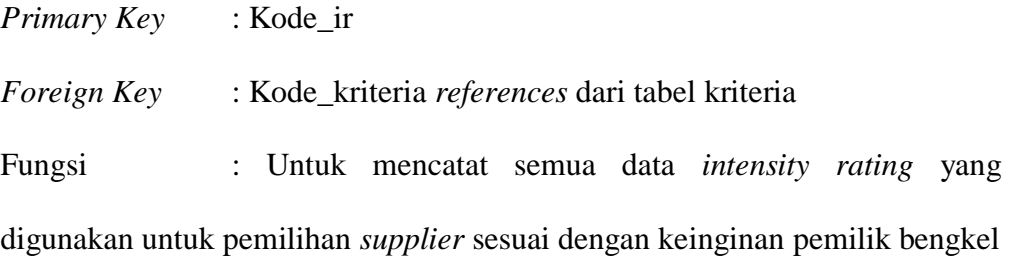

No *Field Type Length Constraint* 1. KODE\_IR  $\vert$  Varchar  $\vert$  5 | PK 2. KODE\_KRITERIA Varchar  $\vert$  5 FK  $3. NAMA_R$  Varchar 50 4. TOTAL\_IR Decimal 8,6 5. PRIORITAS Decimal 8,6 6. PRIORITAS<sub>IR</sub> Decimal 8,6 7. JUMLAH\_IR Decimal 8,6 8. HASIL\_IR Decimal 8,6 9. STATUS<sub>IR</sub> Varchar 11

Tabel 3.21 Struktur *Intensity Rating*

4. Tabel Detil *Intensity Rating*

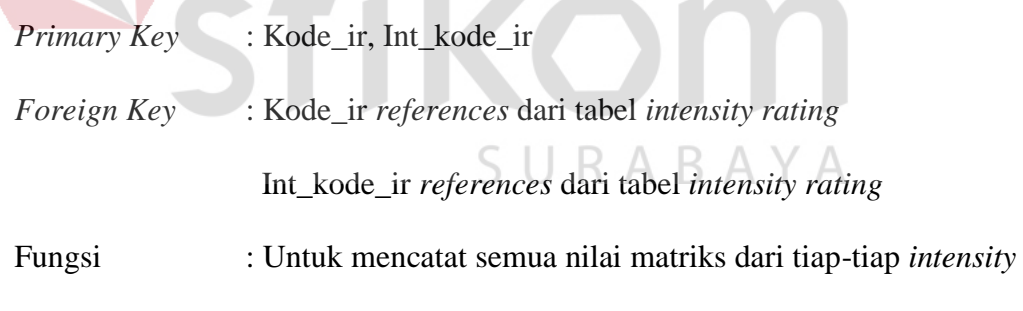

 *rating*

### Tabel 3.22 Struktur Detil *Intensity rating*

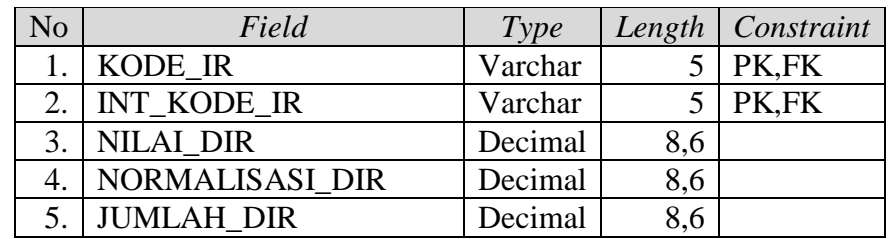

5. Tabel Barang

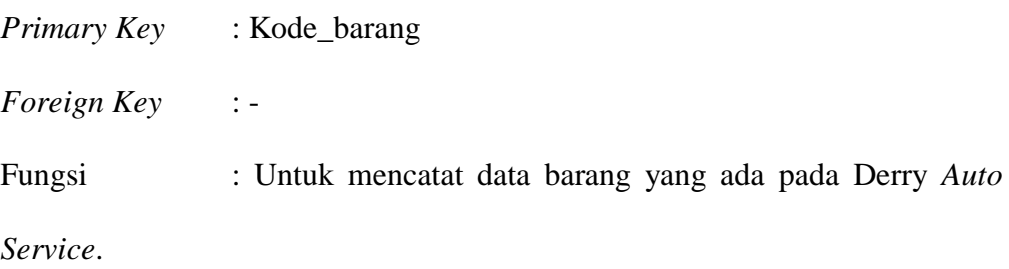

63

## Tabel 3.23 Struktur Barang

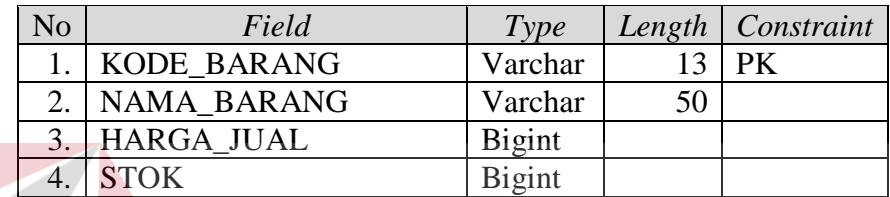

# 6. Tabel Detil Barang

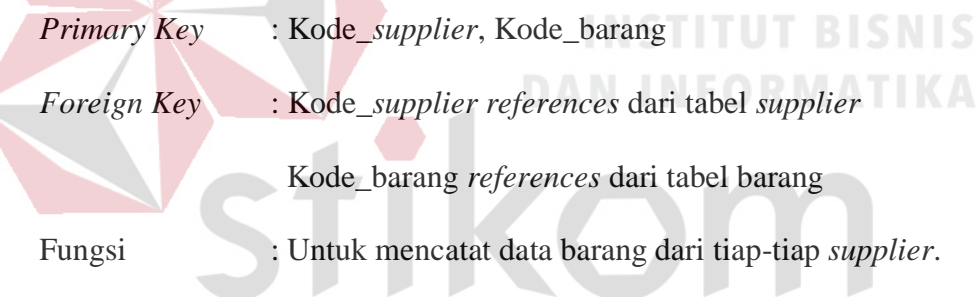

# Tabel 3.24 Struktur Detil Barang  $A Y A$

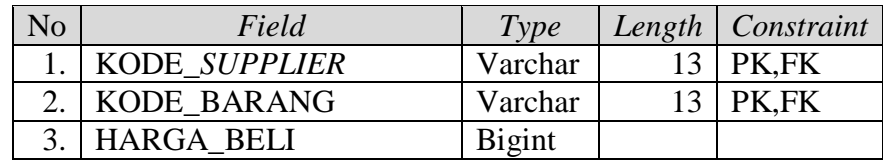

7. Tabel *Supplier*

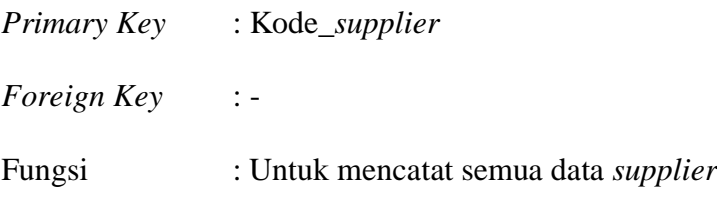

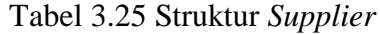

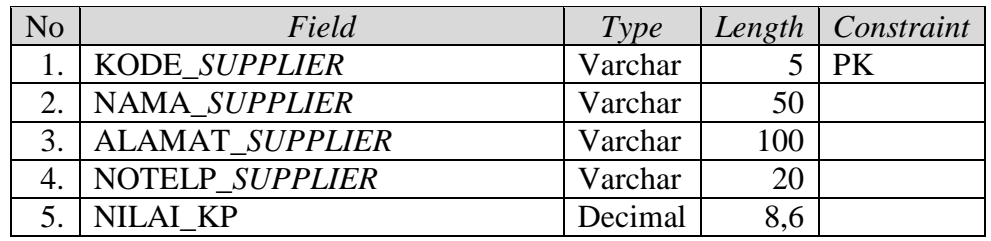

### 8. Tabel Pembelian

*Primary Key* : No\_nota

*Foreign Key* : Kode\_*supplier references* dari tabel *supplier*

Fungsi : Untuk mencatat data pembelian dari tiap-tiap *supplier*

Tabel 3.26 Struktur Pembelian

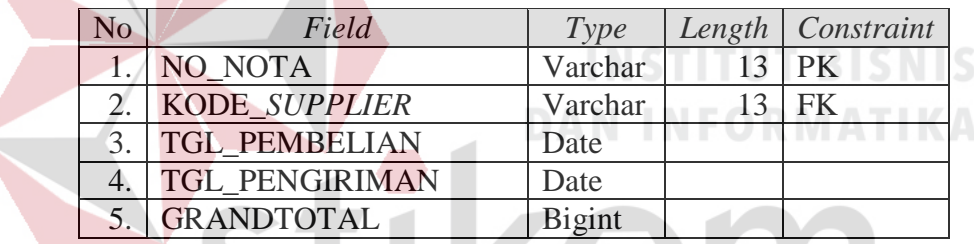

9. Tabel Detil Pembelian

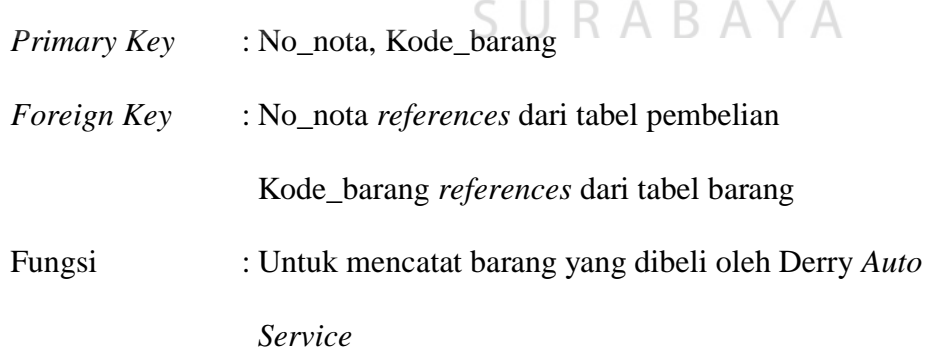

### Tabel 3.27 Struktur Detil Pembelian

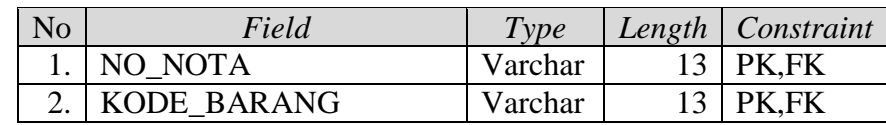

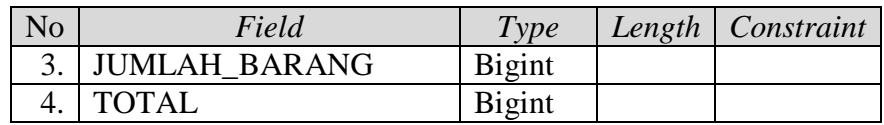

### 10. Tabel Penilaian Barang

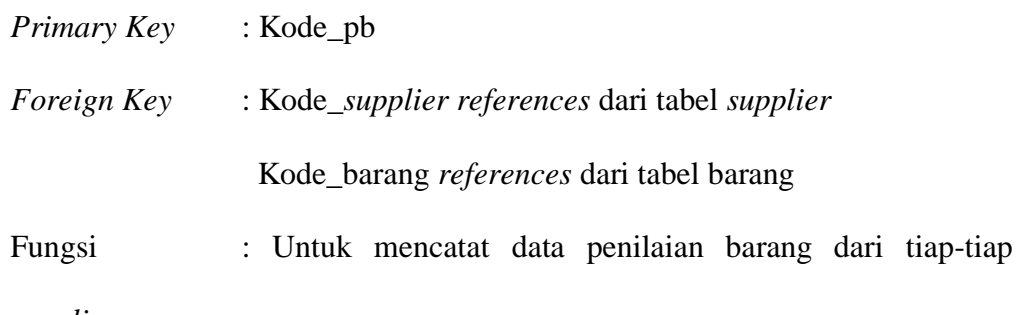

*supplier*

### Tabel 3.28 Struktur Penilaian Barang

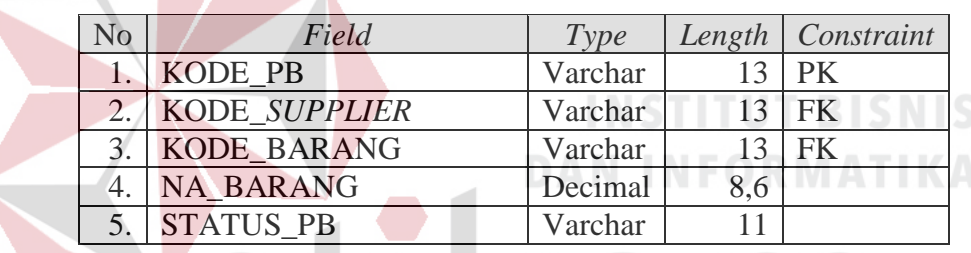

KOM

# 11. Tabel Detil Penilaian

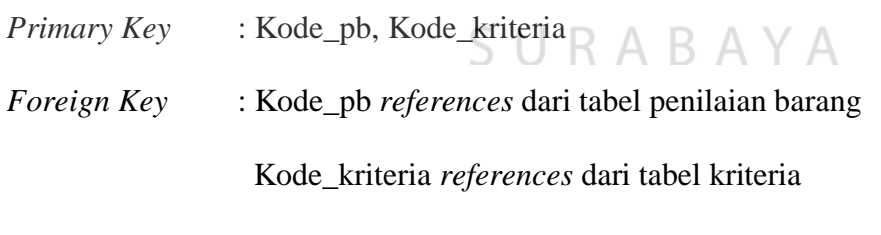

Fungsi : Untuk mencatat nilai barang dari tiap-tiap *supplier*

### Tabel 3.29 Struktur Detil Penilaian

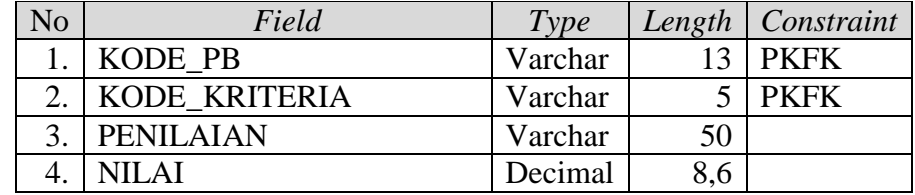

### **3.4.6 Desain antar muka**

Desain antar muka merupakan rancangan *form*-*form* dari masing-masing tabel yang ada dalam aplikasi sistem pendukung keputusan. Desain antar muka ini dibuat sebagai acuan dalam membangun aplikasi Sistem Pendukung Keputusan Pemilihan Supplier dengan Metode *Analytical Hierarchy Process* (AHP). Adapun penjelasan desain antar muka dapat dilihat sebagai berikut:

### a Desain *Form Login*

*Form* ini merupakan menu *login* yang berfungsi untuk keamanan sistem. Untuk dapat melakukan aktifitas dalam aplikasi ini, *user* diharuskan memasukkan *username* dan *password* yang benar. Desain *login* bisa dilihat pada Gambar 3.21. Login

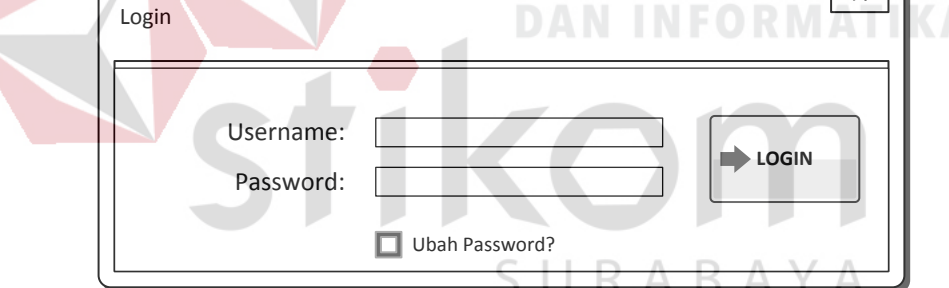

Gambar 3.21 Desain *Login*

### b Desain *Form* Menu Utama

*Form* ini merupakan menu utama yang tampil pada saat *user* memasukkan *username* dan password dengan benar. Pada menu master ada sub menu kriteria, *intensity rating*, *supplier*, dan barang. Pada menu transaksi ada sub menu pembelian. Pada menu penilaian barang tidak ada sub menu. Pada menu rekomendasi *supplier* tidak ada sub menu. Desain menu utama bisa dilihat pada Gambar 3.22.

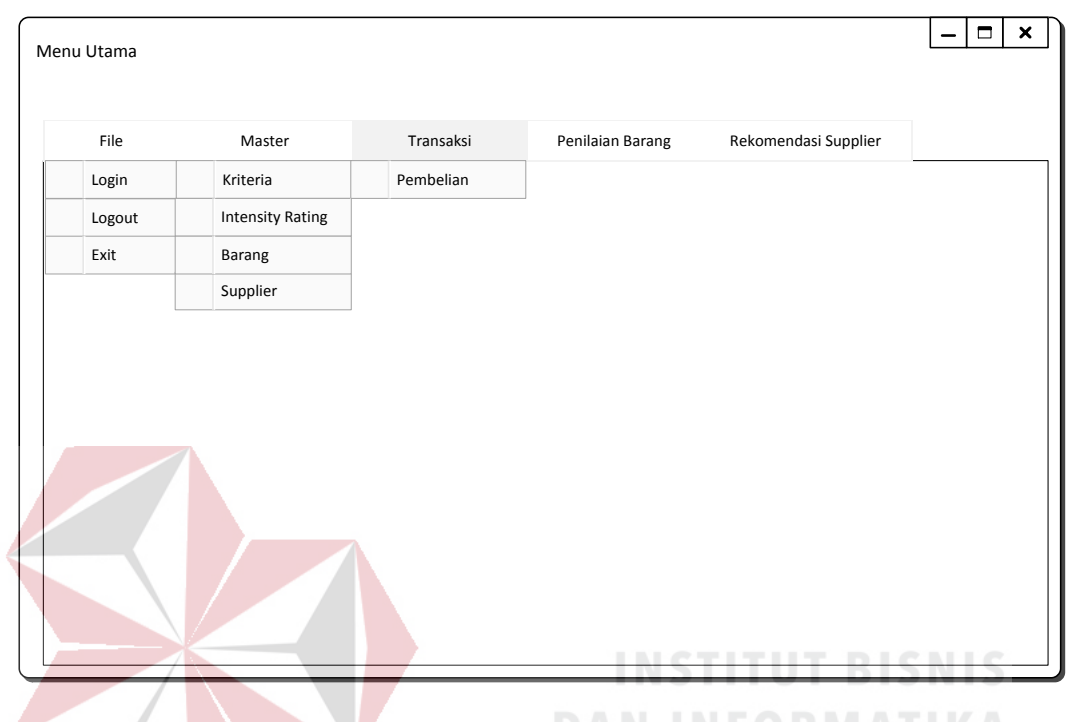

Gambar 3.22 Desain Menu Utama

### c Desain *Form* Kriteria

*Form* ini merupakan *form* kriteria yang terdiri dari 2 bagian. Bagian sebelah kiri berguna untuk mencatat kriteria yang disimpan kedalam tabel kriteria. Bagian sebelah kanan atas berguna untuk menilai perbandingan antara satu kriteria dengan kriteria yang lain yang disimpan kedalam tabel detil kriteria*.* Bagian sebelah kanan tengah berguna untuk melihat hasil matriks nilai kriteria. Bagian sebelah kanan bawah berguna untuk melihat hasil matriks penjumlahan setiap baris. Desain Kriteria bisa dilihat pada Gambar 3.23.

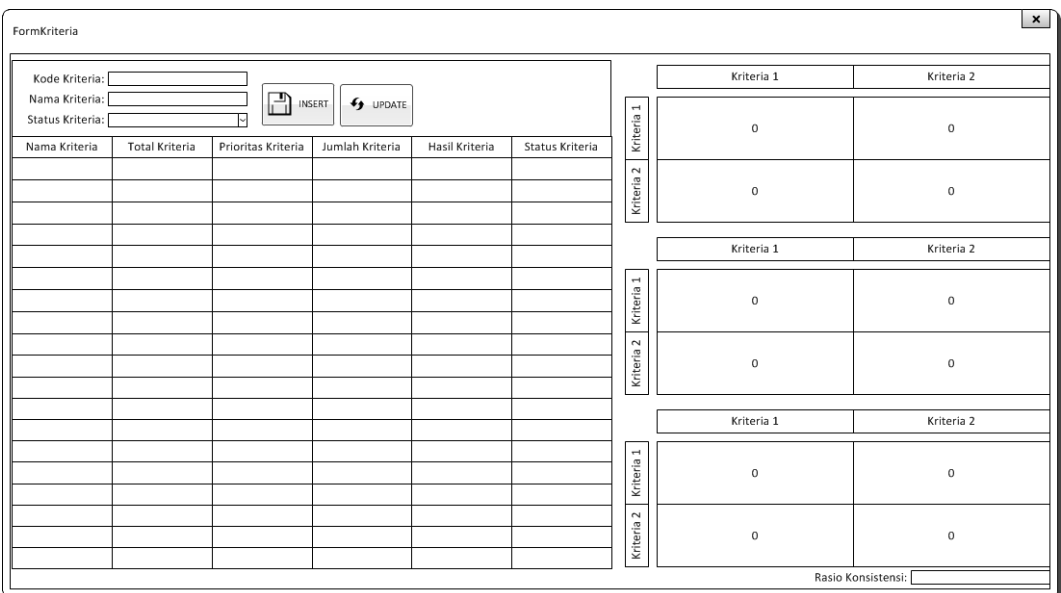

### Gambar 3.23 Desain Kriteria

### d Desain *Form Intensity rating*

*Form* ini merupakan *form intensity rating* yang terdiri dari 2 bagian. Bagian sebelah kiri berguna untuk mencatat *intensity rating* yang disimpan kedalam tabel *intensity rating*. Bagian sebelah kanan atas berguna untuk menilai perbandingan antara satu *intensity rating* dengan *intensity rating* yang lain yang disimpan kedalam tabel detil *intensity rating.* Bagian sebelah kanan tengah berguna untuk melihat hasil matriks nilai *intensity rating*. Bagian sebelah kanan bawah berguna untuk melihat hasil matriks penjumlahan setiap baris. Desain *intensity rating* bisa dilihat pada Gambar 3.24.

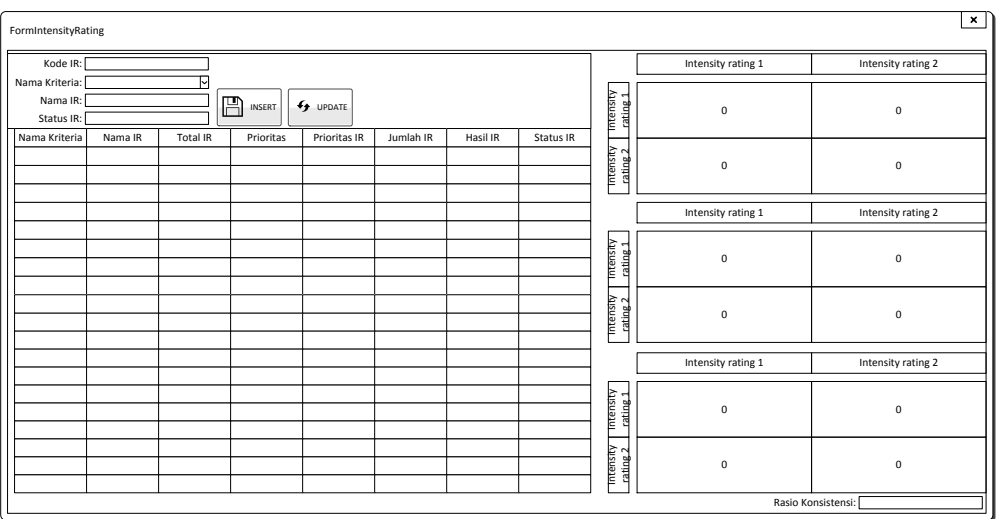

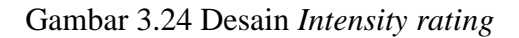

### e Desain *Form* Barang

*Form* ini merupakan *form* barang yang berguna untuk mencatat data barang yang disimpan kedalam tabel barang. *User* harus memasukkan nama barang, harga jual, dan stok barang. Desain barang bisa dilihat pada Gambar 3.25.

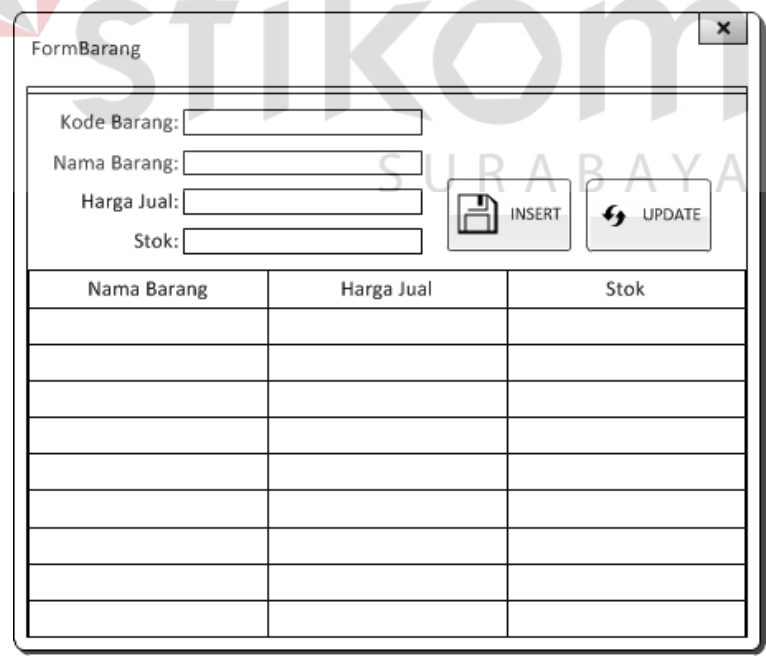

Gambar 3.25 Desain Barang

### f Desain *Form Supplier*

*Form* ini merupakan *form supplier* yang berguna untuk mencatat data-data *supplier* yang disimpan kedalam tabel *supplier*. Pada bagian sebelah kiri, *user* memasukkan nama, alamat, nomor telepon, dan barang-barang apa saja yang dimiliki *supplier*. Bagian sebelah kanan adalah data *supplier* yang sudah tersimpan kedalam tabel *supplier*. Desain *supplier* bisa dilihat pada Gambar 3.26.

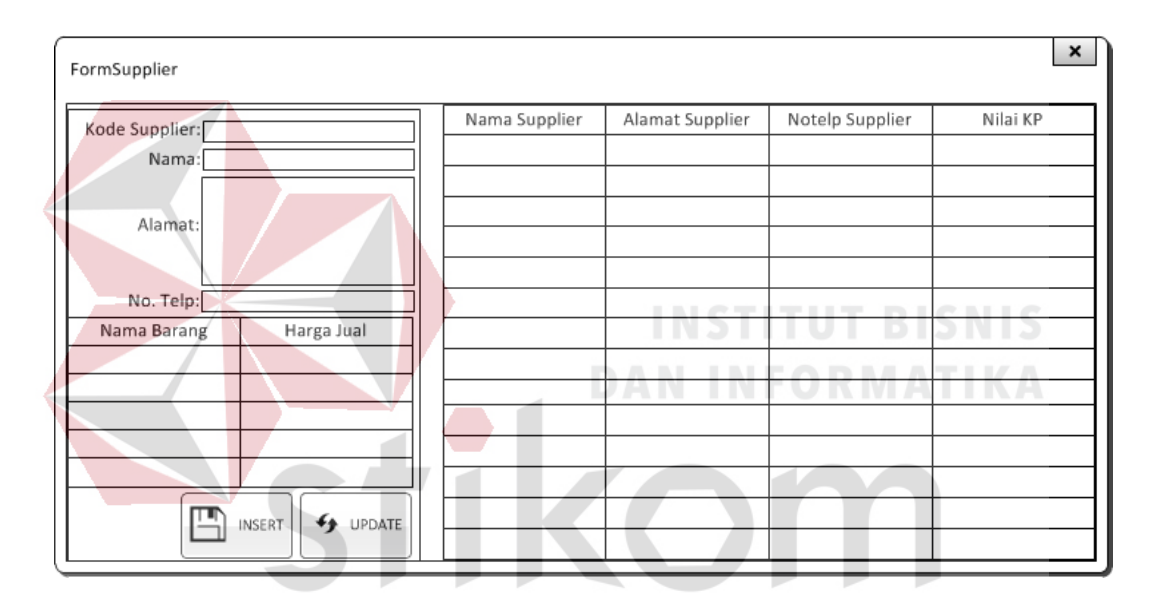

Gambar 3.26 Desain *Form Supplier*

### g Desain *Form* Pembelian

*Form* ini merupakan *form* pembelian yang berguna untuk mencatat data pembelian yang dilakukan oleh Derry *Auto Service* yang disimpan kedalam tabel pembelian. Pada bagian sebelah kiri, *user* memasukkan nama *supplier* yang sudah dicatat sebelumnya pada *form supplier*, tanggal pembelian, tanggal pengiriman, dan barang apa saja yang dibeli. Bagian sebelah kanan

adalah data pembelian yang sudah tersimpan kedalam tabel pembelian. Desain pembelian bisa dilihat pada Gambar 3.27.

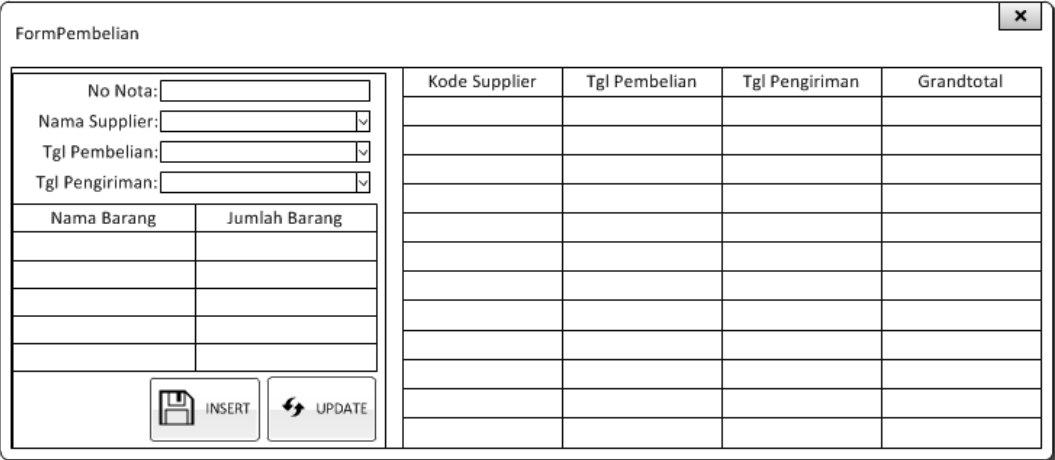

Gambar 3.27 Desain Pembelian

### h Desain *Form* Penilaian Barang

*Form* ini merupakan *form* penilaian barang yang berguna untuk mencatat penilaian barang dari tiap *supplier*. Pada bagian sebelah kiri dan tengah, *user* memasukkan nama *supplier* yang sudah dicatat pada *form supplier*, nama barang, nama kriteria yang sudah dicatat pada *form* kriteria dan penilaian yang sudah dicatat pada *form intensity rating*. Bagian sebelah kanan adalah data harga beli dan kecepatan pengiriman tiap *supplier* yang berguna untuk membantu pemilik memberi penilaian terhadap *supplier*. Bagian sebelah bawah adalah data penilaian barang yang sudah tersimpan kedalam tabel penilaian barang. Desain penilaian barang bisa dilihat pada Gambar 3.28.

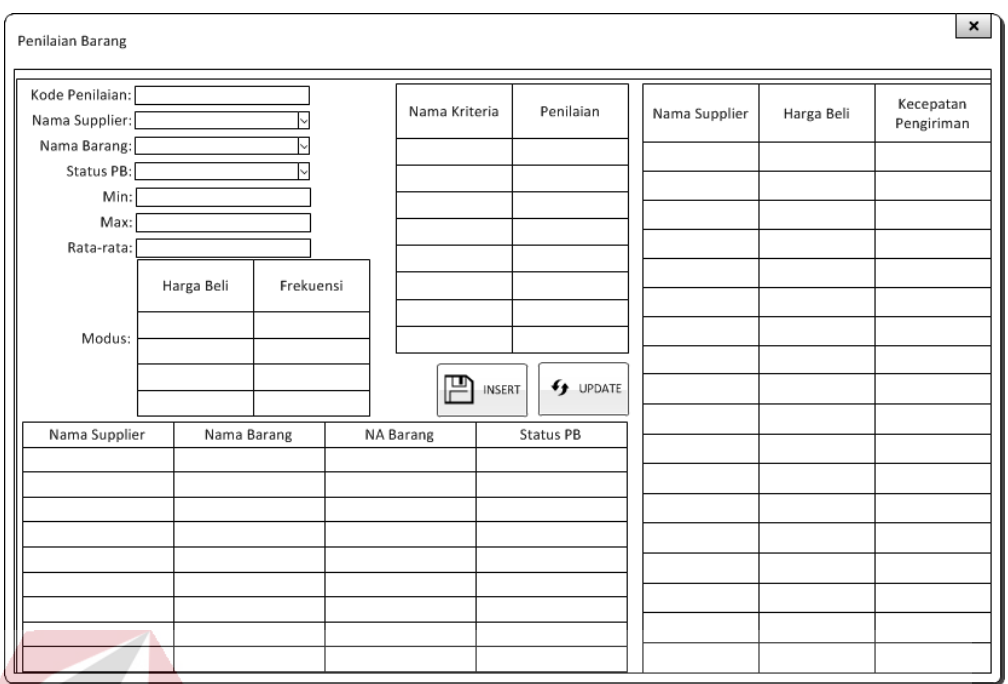

Gambar 3.28 Desain Penilaian Barang

i Desain *Form* Rekomendasi *Supplier Form* ini merupakan *form* rekomendasi *supplier* yang berguna untuk melihat *supplier* terbaik dari tiap barang. *User* memasukkan nama barang yang diinginkan lalu sistem menampilkan laporan *supplier* mana saja yang memiliki penilaian terbaik. Desain rekomendasi *supplier* bisa dilihat pada Gambar 3.29.

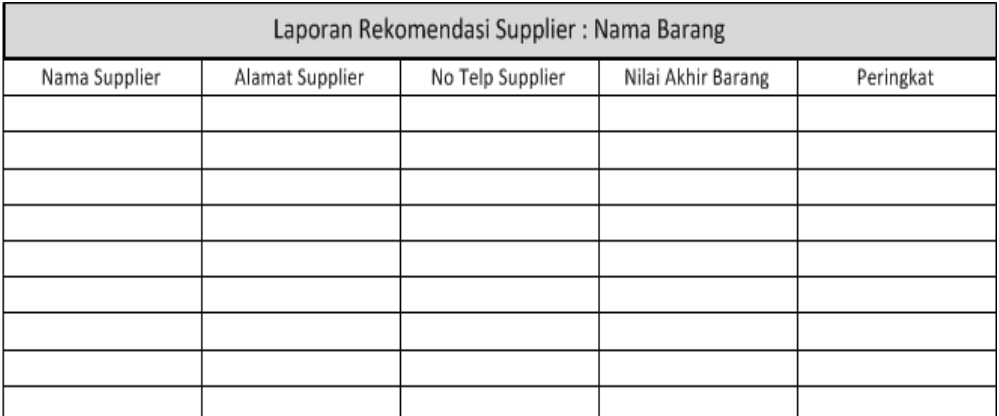

Gambar 3.29 Desain Rekomendasi *Supplier*

### **3.5 Mengembangkan dan Mendokumentasikan Perangkat Lunak**

 Setelah membuat perancangan model, maka akan dilakukan pembuatan sistem sesuai dengan rancangan yang telah dibuat. Sistem Pendukung Keputusan Pemilihan *Supplier* pada Derry *Auto Service* dibuat dengan menggunakan bahasa pemrograman *visual basic.net* dan RDBMS (*Relational Database Management Sistem*) *SQL Server* 2008.

### **3.6 Menguji dan Mempertahankan Sistem**

Desain uji coba menggunakan metode *blackbox equivalence partitioning*. Desain uji coba berguna untuk memastikan bahwa aplikasi yang akan dibuat nanti melakukan perhitungan AHP dengan benar. Contoh kriteria yang digunakan untuk *test case* yaitu: **INCRETIVE BECAUSE** 

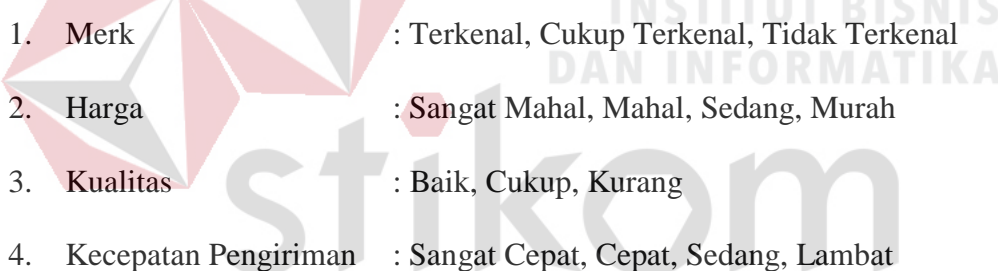

# SURABAYA

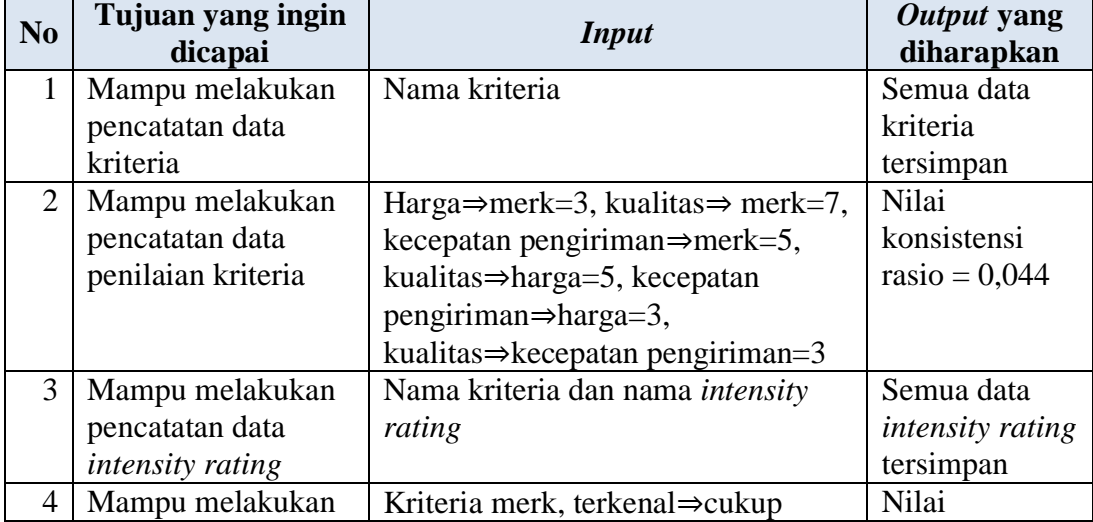

Tabel 3.30 Desain Uji Coba

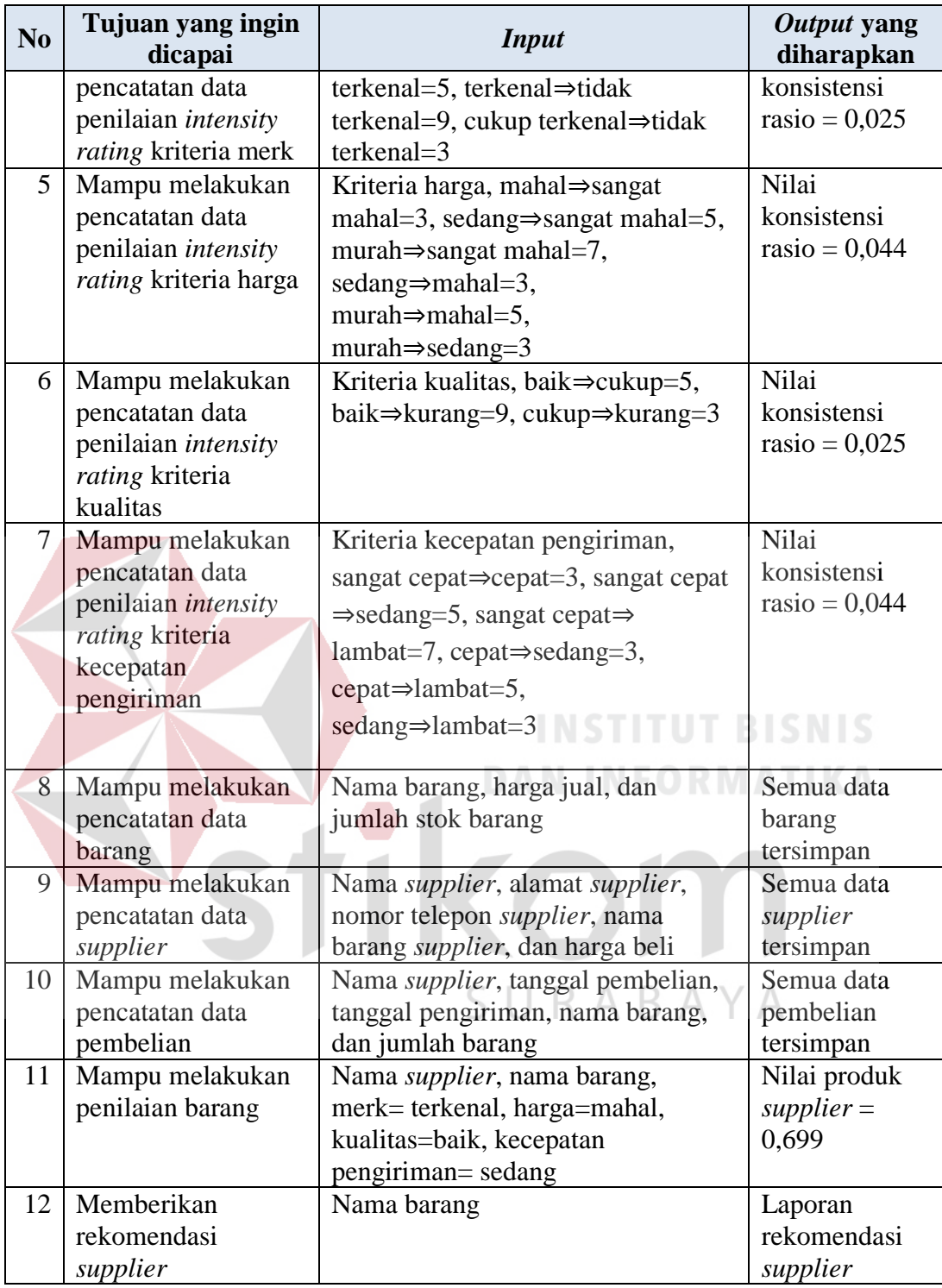

Setelah melakukan desain uji coba, hasil aplikasi harus sama dengan desain uji coba. Jika hasil tidak sama, aplikasi harus dicek ulang apakah perhitungan AHP sudah benar. Jika hasil aplikasi dan desain uji coba sama, maka akan terlihat *supplier* mana yang produknya menjadi pilihan terbaik. Hasil aplikasi tersebut akan diberikan kepada bagian pembelian dan akan menjadi laporan rekomendasi *supplier*.

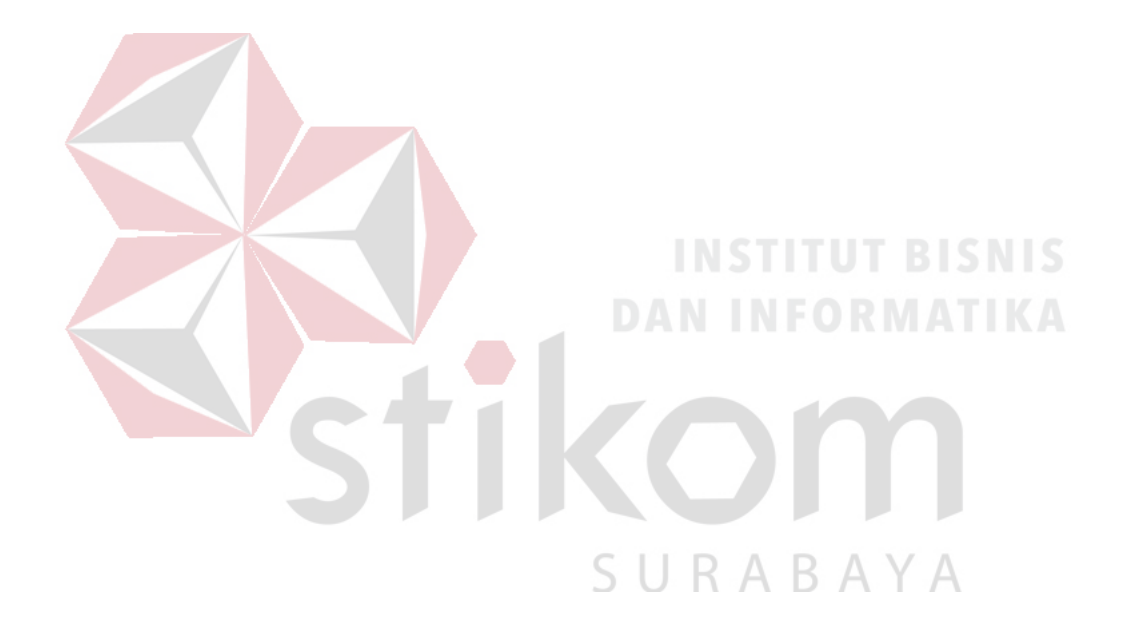